#### МИНИСТЕРСТВО НАУКИ И ВЫСШЕГО ОБРАЗОВАНИЯ РОССИЙСКОЙ ФЕДЕРАЦИИ федеральное государственное бюджетное образовательное учреждение высшего образования «Тольяттинский государственный университет»

Институт математики, физики и информационных технологий

(наименование института полностью)

Кафедра «Прикладная математика и информатика» (наименование)

09.03.03 Прикладная информатика

(код и наименование направления подготовки, специальности)

Бизнес-информатика

(направленность (профиль) / специализация)

# **ВЫПУСКНАЯ КВАЛИФИКАЦИОННАЯ РАБОТА (БАКАЛАВРСКАЯ РАБОТА)**

на тему «Разработка автоматизированной системы управления платными услугами (на примере ГБУЗ СО «Жигулевская ШГБ»)»

Студент А.Д. Свистов А.Д. Свистов

Руководитель д.т.н, доцент, С.В. Мкртычев (ученая степень, звание, И.О. Фамилия)

(личная подпись)

Тольятти 2020

#### **АННОТАЦИЯ**

Выпускная квалификационная работа на тему: «Разработка автоматизированной системы управления платными услугами (на примере ГБУЗ СО «Жигулевская ЦГБ»)».

Объект исследования бакалаврской работы – бизнес-процесс управления платными услугами ГБУЗ СО «Жигулевская ЦГБ».

Предмет исследования бакалаврской работы – информационная система управления платными услугами ГБУЗ СО «Жигулевская ЦГБ».

Сущность выполненной работы заключается в разработке автоматизированной информационной системы управления платными услугами на примере Жигулевской ЦГБ.

Полученная разработка не несет новизы – существуют подобные аналоги медицинского программного обеспечения, однако разработанный продукт является уникальным, так как реализует исключительно нужный функционал.

Внедрение программного продукта является эффективным. В дальнейшем он может применяться в других медицинских учреждениях.

В первой главе проанализирована предметная область. Во второй главе разработаны и реализованы проектные решения. В третьей главе произведена оценка и обоснование экономической эффективности проекта.

## **ОГЛАВЛЕНИЕ**

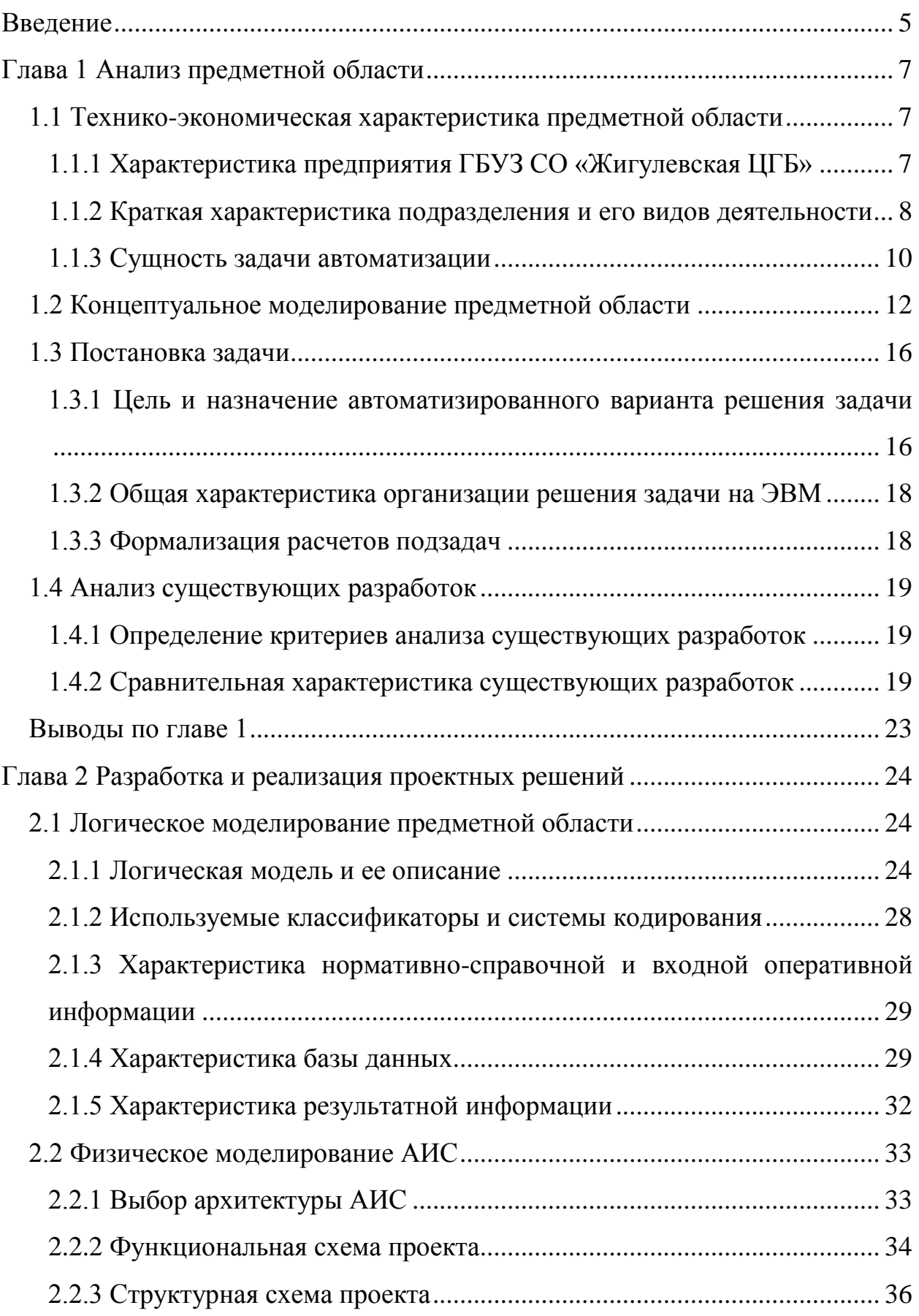

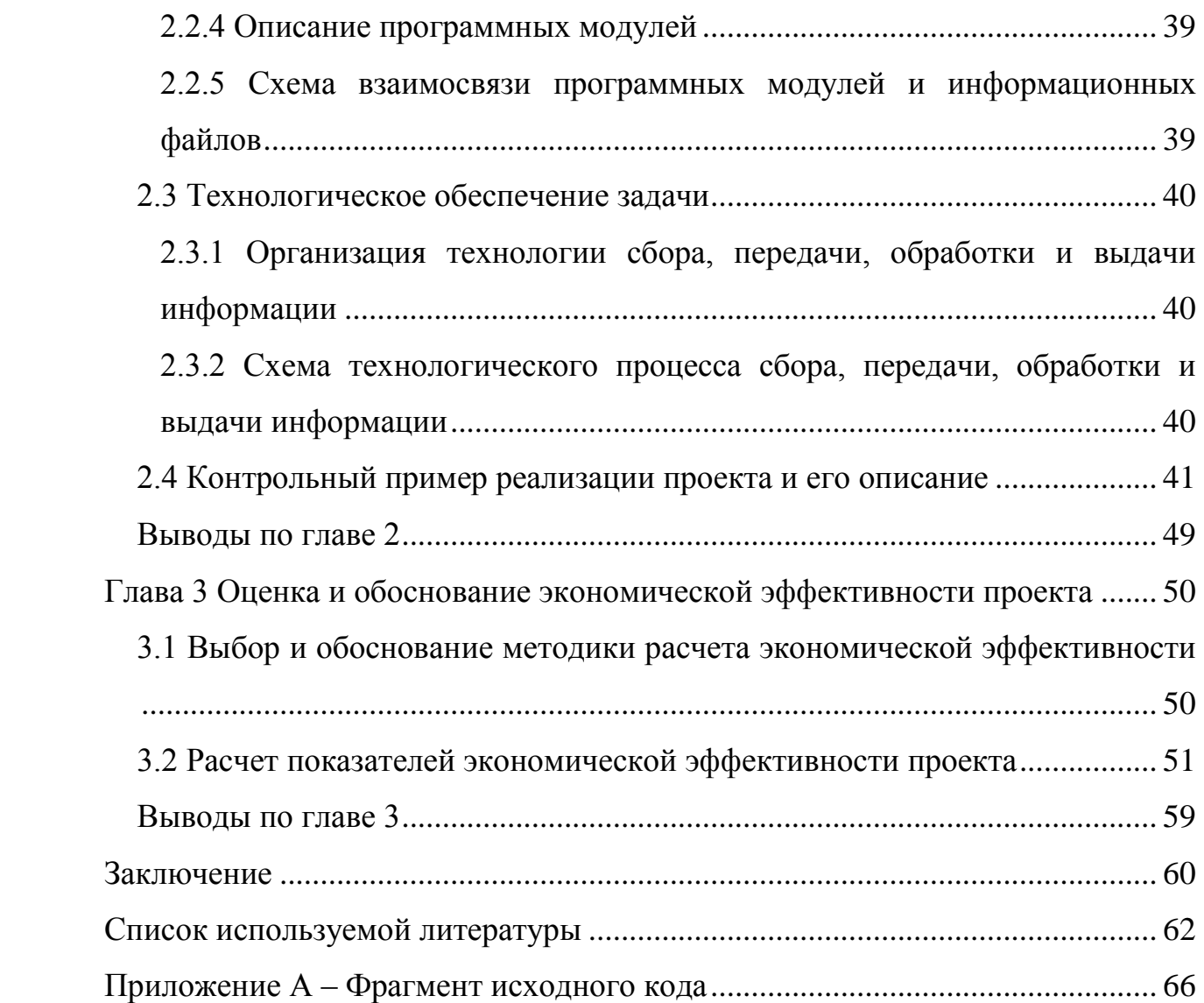

#### **ВВЕДЕНИЕ**

<span id="page-4-0"></span>Развитие вычислительной техники, а также глобальная информатизация являются предпосылками проблемы автоматизации производственной деятельности за счет внедрения современных инновационных способов взаимодействия с информационными системами.

Одной из сфер, требующих внедрения автоматизации, является сфера управления платными услугами в ГБУЗ СО «Жигулевской ЦГБ». Данный факт обусловлен тем, что на сегодняшний день в ГБУЗ СО «Жигулевской ЦГБ» имеется два способа учета платных услуг:

при помощи ЕМИАС;

при личном обращении.

Автоматизация учета платных услуг при личном обращении граждан позволит решить ряд проблем:

повысить показатели производительности труда;

сократить временные издержки;

уменьшить объем однообразной и монотонной работы [4].

**Актуальность** бакалаврской работы обусловлена необходимостью повышения эффективности управления платными услугами ГБУЗ СО «Жигулевская ЦГБ».

**Объект исследования** бакалаврской работы – бизнес-процесс управления платными услугами ГБУЗ СО «Жигулевская ЦГБ».

**Предмет исследования бакалаврской работы** – информационная система управления платными услугами ГБУЗ СО «Жигулевская ЦГБ».

**Цель бакалаврской работы** - разработка информационной системы управления, обеспечивающей повышение эффективности управления платными услугами ГБУЗ СО «Жигулевская ЦГБ».

Чтобы достичь поставленную цель необходимо решить ряд задач:

 проанализировать предметную область автоматизации и выполнить постановку задачи на разработку информационной системы управления (ИСУ) платными услугами ГБУЗ СО «Жигулевская ЦГБ»;

 провести сравнительный анализ существующих ИT-решений в данной области;

 спроектировать ИСУ платными услугами ГБУЗ СО «Жигулевская ЦГБ»;

 выполнить программную реализацию ИСУ платными услугами ГБУЗ СО «Жигулевская ЦГБ» и обосновать ее экономическую эффективность.

Структурно работы состоит из введения, трех разделов основной части, заключения, списка использованной литературы и приложений. Первая глава работы является аналитической, вторая – практической, третья содержит описание экономической эффективности.

# <span id="page-6-0"></span>**ГЛАВА 1 АНАЛИЗ ПРЕДМЕТНОЙ ОБЛАСТИ**

#### <span id="page-6-1"></span>**1.1 Технико-экономическая характеристика предметной области**

#### <span id="page-6-2"></span>**1.1.1 Характеристика предприятия ГБУЗ СО «Жигулевская ЦГБ»**

История государственного бюджетного учреждения здравоохранения Самарской области «Жигулевской центральной городской больницы» началась в 1952 году вместе с введением в строй больницы «Куйбышевгидростроя». В 1958 году, по завершению строительства Волжской ГЭС, ее переименовали в Жигулевскую городскую больницу, что обеспечило возможность развития поликлинических и специализированных стационарных служб. По прошествии долгого развития, в 1988 году все лечебно-профилактические учреждения города стали единым территориальным объединением, которое впоследствии было реорганизовано в Жигулевскую центральную городскую больницу.

ГБУЗ СО «Жигулевская ЦГБ» оказывает следующие виды медицинских услуг:

- первичная медико-санитарная помощь, куда также входят: первичная доврачебная, врачебная и специализированная;
- паллиативная медицинская помощь;
- специализированная медицинская помощь.

В настоящее время Жигулевская ЦГБ является единственным медицинским учреждением в городе, где объединяются отделения стационаров разного профиля на 282 коек, в том числе хоспис и отделение сестринского ухода, 6 поликлиник на 1731 посещений в смену, а также стоматологическая и детская поликлиники, противотуберкулезное, психонаркологическое отделения.

## <span id="page-7-0"></span>**1.1.2 Краткая характеристика подразделения и его видов деятельности**

На рисунке 1 представлена организационная структура отделения платных услуг ГБУЗ СО «Жигулевской ЦГБ».

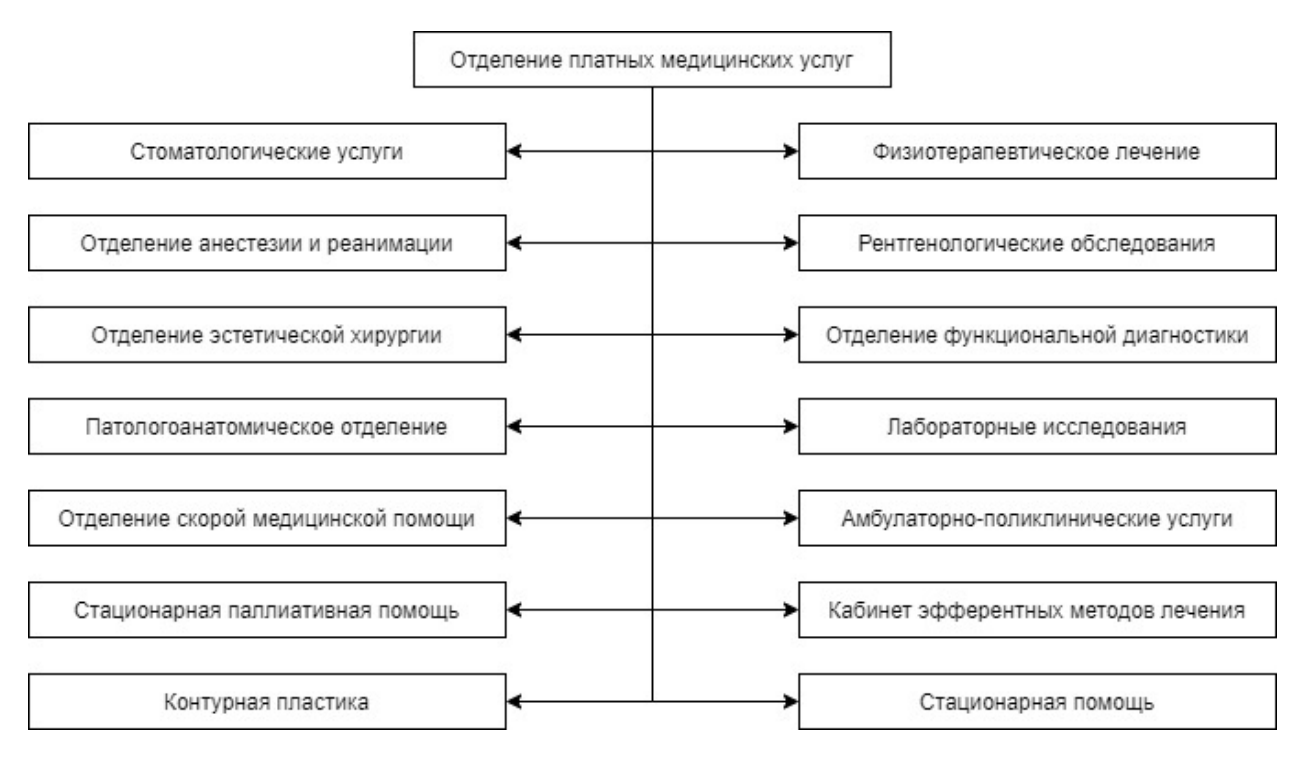

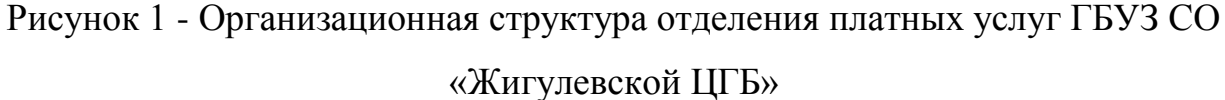

Учреждение оказывает платные медицинские услуги на основании договоров, которые регламентируют сроки и условия предоставления услуг, права, обязанности и ответственность сторон, а также порядок расчетов.

Учреждение оказывает услуги также в рамках Добровольного медицинского страхования (ДМС).

Основанием для оказания платных медицинских услуг являются:

 добровольное желание пациента получить платную медицинскую услугу;

 постановление Правительства РФ от 4 октября 2012 г. №1006 (Об утверждении правил предоставления платных медицинских услуг населению медицинским учреждением).

Медицинские организации, которые принимают участие в программе имеют право осуществлять реализацию платных медицинских услуг:

- на прочих условиях, нежели предусмотрено программой, целевыми программами и (или) территориальными программами, по желанию заказчика, включая в том числе: установление индивидуального поста медицинского наблюдения в случае лечения в стационаре и использование лекарственных препаратов, которые не входят в список важнейших и жизненно необходимых лекарственных средств, в том случае, когда их назначение и использование не обусловлено жизненными показаниями или заменой по причине индивидуальной непереносимости лекарственных средств, которые входят в указанный список, а также использование медицинских изделий, лечебного питания, в том числе специализированных продуктов лечебного питания, не соответствующих стандартам медицинской помощи;
- лицам, не имеющим Российского гражданства, а также лицам без гражданства (кроме лиц, обладающих полисом обязательного медицинского страхования, и граждан Российской Федерации, не проживающих постоянно на территории страны и не являющихся застрахованными по обязательному медицинскому страхованию), в тех случаях, когда это не покрывается международными договорами Российской Федерации;
- в случае анонимного предоставления медицинских услуг, за исключением ситуаций, предусмотренных законодательством Российской Федерации;
- в случаях самостоятельного обращения за получением медицинских услуг, за исключением ситуаций и порядка, предусмотренных статьей 21 Федерального закона «Об основах охраны здоровья граждан в

Российской Федерации», а также случаев оказания скорой, в том числе скорой специализированной, медицинской помощи и медицинской помощи, оказываемой в экстренной или неотложной форме.

#### <span id="page-9-0"></span>**1.1.3 Сущность задачи автоматизации**

Основой автоматизации ГБУЗ СО «Жигулевской ЦГБ» является единая медицинская информационно-аналитическая система (ЕМИАС), которая успешно реализует процесс учета платных услуг, обращения по которым поступают посредством сети Интернет.

Однако есть пациенты, которые не имеют доступом к системе ЕМИАС, поэтому они вынуждены обращаться в поликлинику лично. Для обработки таких заявок в ГБУЗ СО «Жигулевской ЦГБ» используется пакет приложений Microsoft Office. Справочники и документы хранятся в форматах Excel и Word.

На рисунке 2 представлена диаграмма существующего процесса.

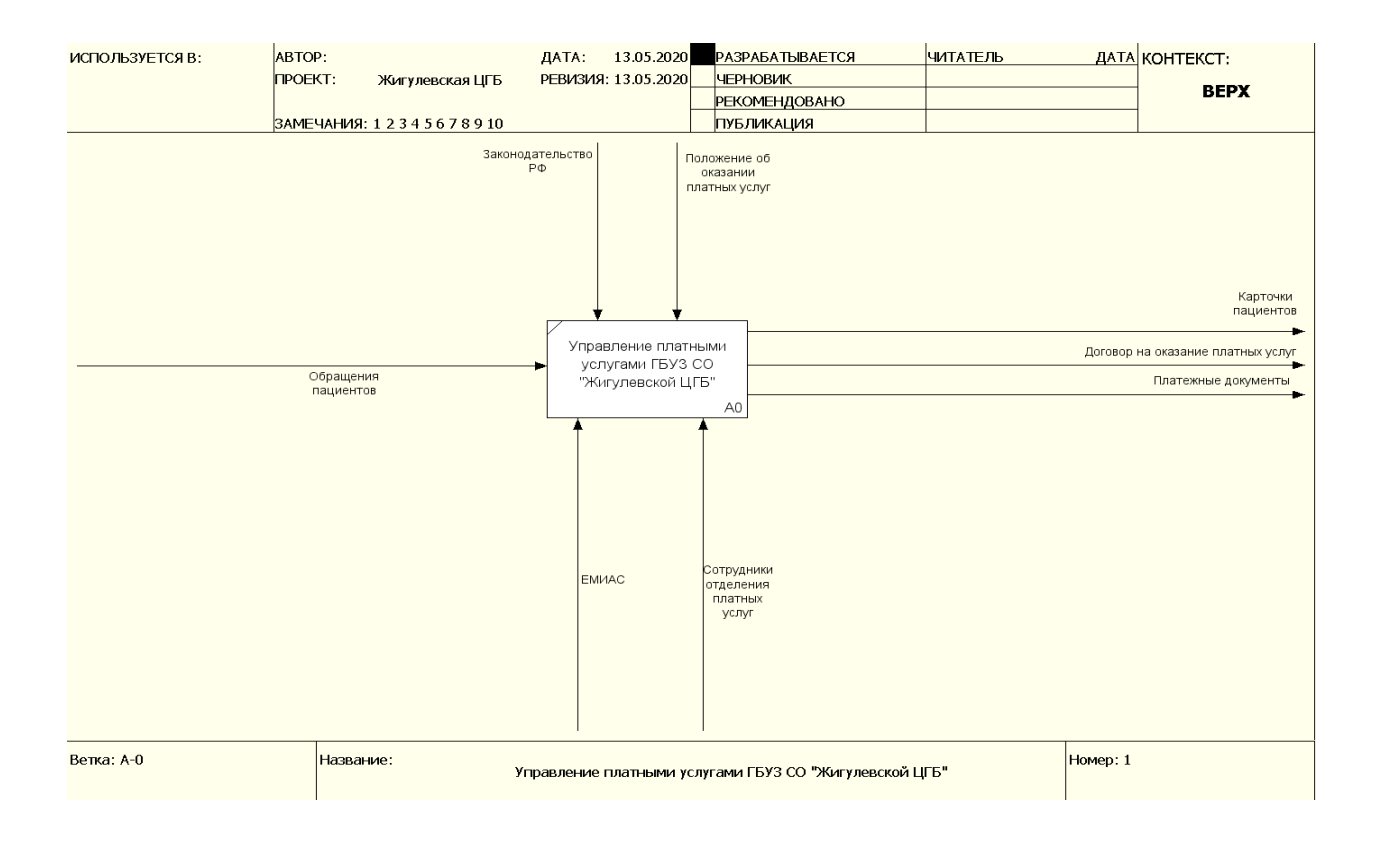

# Рисунок 2 - Контекстная диаграмма процесса управления платными услугами в методологии IDEF0 («как есть»)

На рисунке 3 представлена декомпозиция существующего процесса управления платными услугами поликлиники [31].

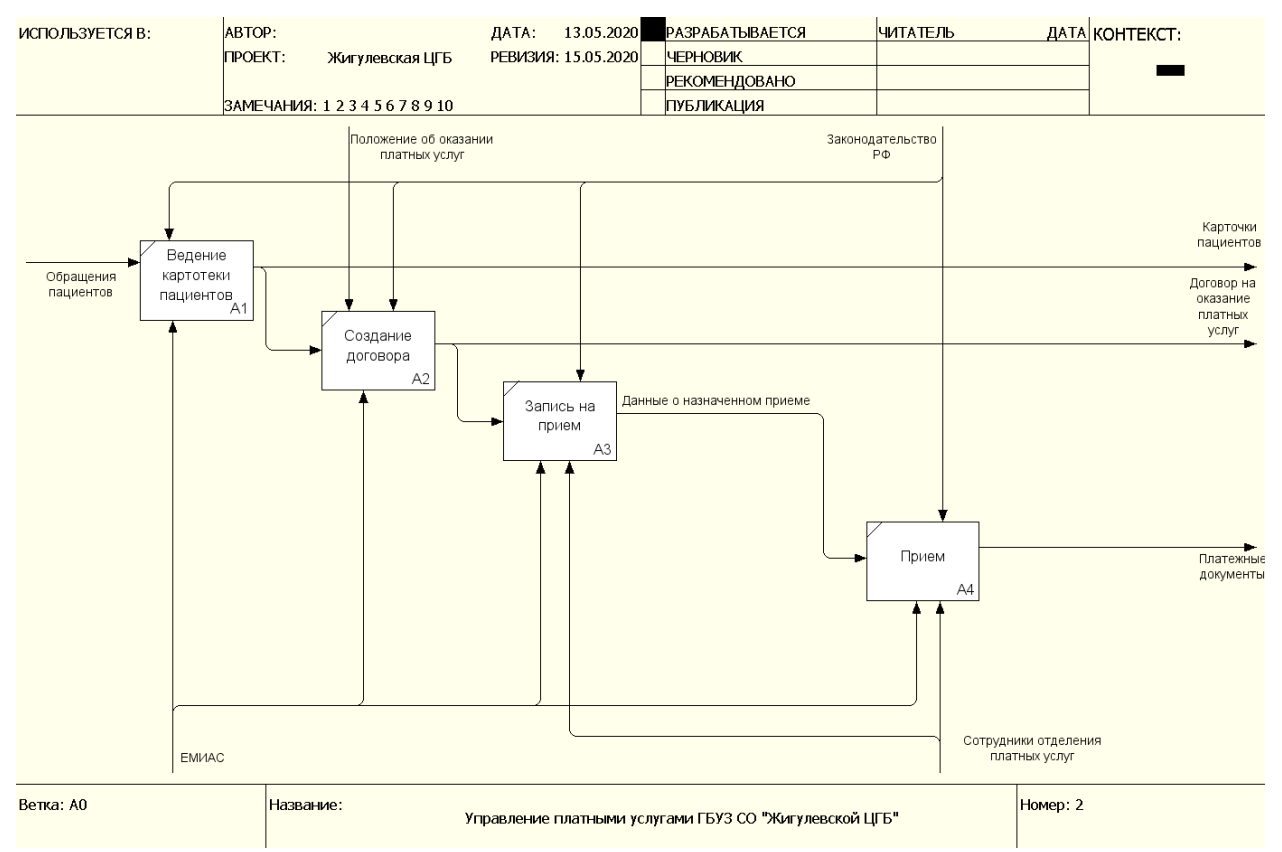

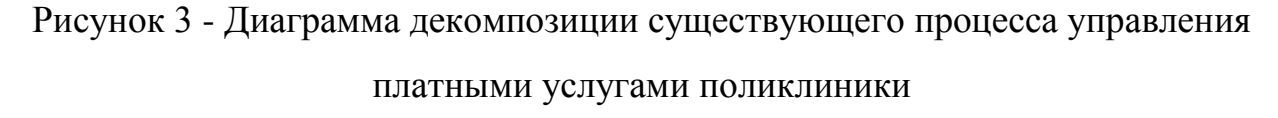

Главным недостатком существующего процесса является отсутствие возможности автоматизированного создания документов (договора, направления к специалисту, платежек) и их регистрации.

Разработка ИСУ для автоматизации процесса управления платными услугами ГБУЗ СО «Жигулевской ЦГБ» позволит оптимизировать деятельность по ведению единой картотеки историй болезни пациентов, обратившихся за платными услугами, вести информацию о состоявшихся приемах пациентов врачами-специалистами, производить формирование аналитической отчетности, сократить временные затраты на выполнение

основных технологических операций, сократить вероятность возникновения ошибок вследствие влияния человеческого фактора, уменьшить время поиска информации по истории болезни пациентов, что в конечном итоге позволит более рационально организовать деятельность медицинского учреждения в целом.

#### <span id="page-11-0"></span>**1.2 Концептуальное моделирование предметной области**

Контекстная диаграмма процесса управления платными услугами поликлиники ГБУЗ СО «Жигулевская ЦГБ» в методологии IDEF0 приведена на рисунке 4 [27].

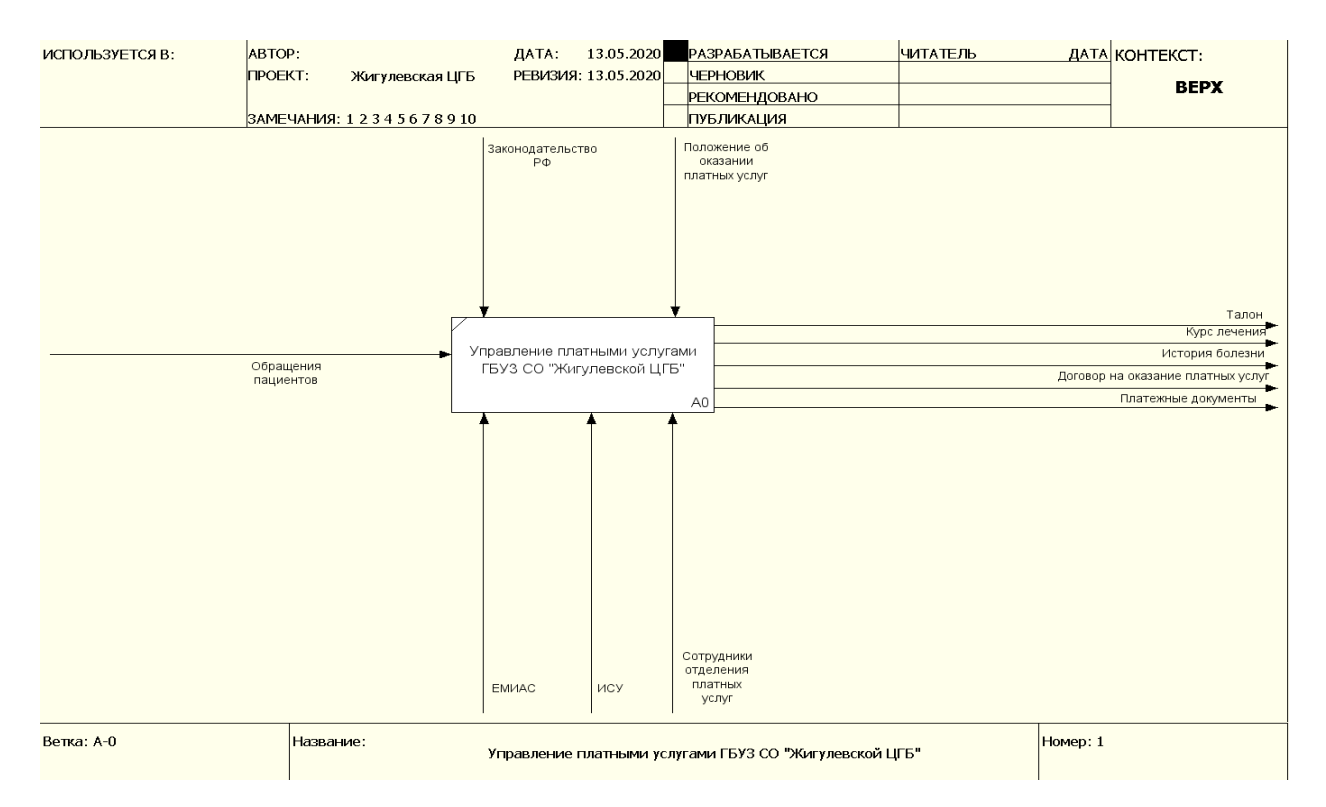

Рисунок 4 - Контекстная диаграмма процесса управления платными услугами в методологии IDEF0 («как должно быть»)

Из рисунка видно, что в рамках процесса предоставления платных услуг в состав входных информационных потоков входят обращения пациентов, на основании которых реализуется заполнение данных согласно представленных документов, а также данных о причинах обращения, после чего выбирается время приема к профильному специалисту.

При этом обращения доступны как по сети (посредством ЕМИАС), так и при личном обращении [14].

В состав результатных информационных потоков входят:

- талон на предстоящий прием;
- курс лечения, назначаемый врачом-специалистом;

история болезни пациента.

На рисунке 5 представлена декомпозиция процесса управления платными услугами поликлиники [31].

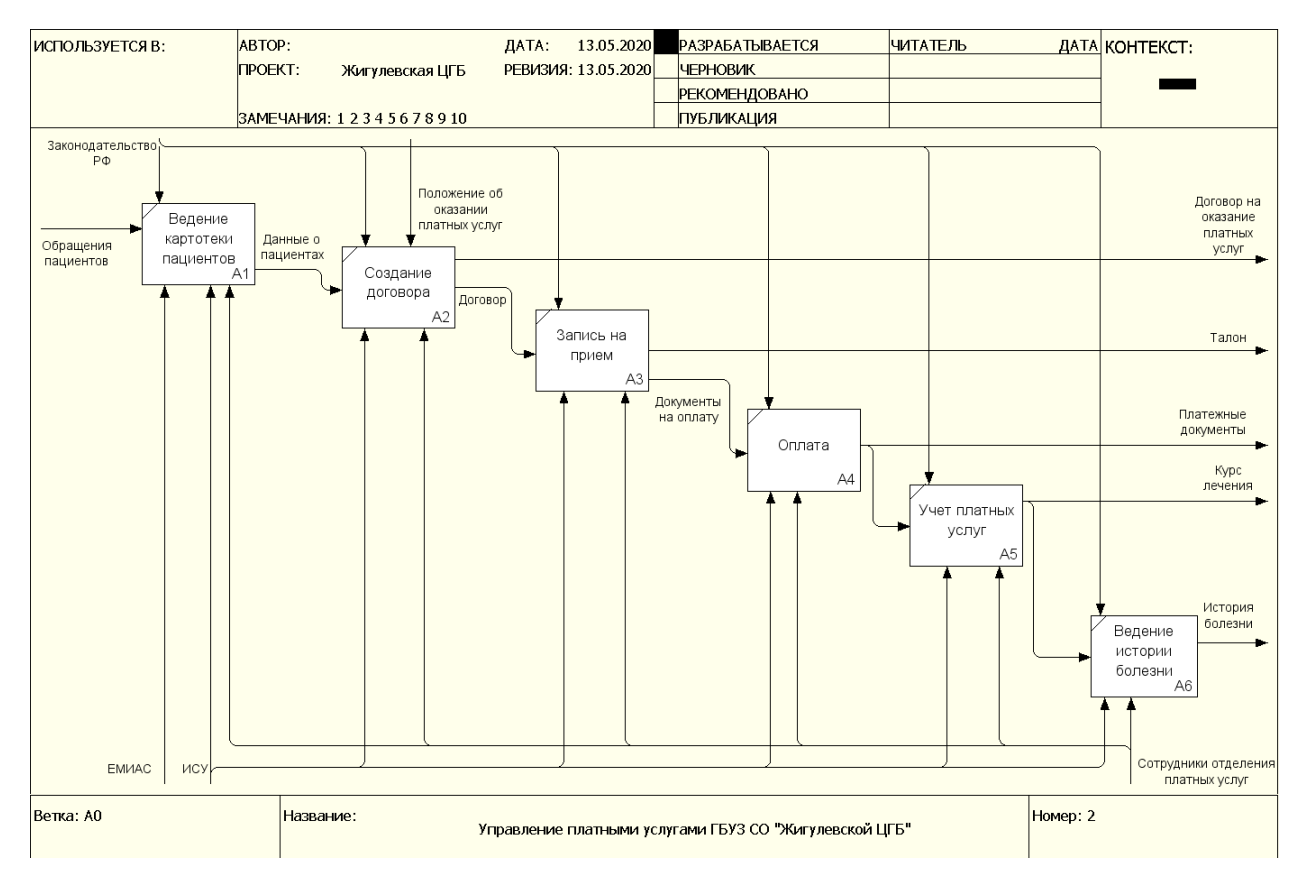

Рисунок 5 - Диаграмма декомпозиции процесса управления платными услугами поликлиники

Из данного рисунка видно, что к основным технологическим этапам технологии ведения учета платных услуг относятся:

ведение картотеки пациентов;

- выбор профильных специалистов и времени приема;
- учет назначенных курсов лечения;
- учет изменений в истории болезни.

Указанные выше процессы тесно связаны с задачами автоматизации проекта. На рисунках 6-8 представлены диаграммы декомпозиции первого уровня [9, 25].

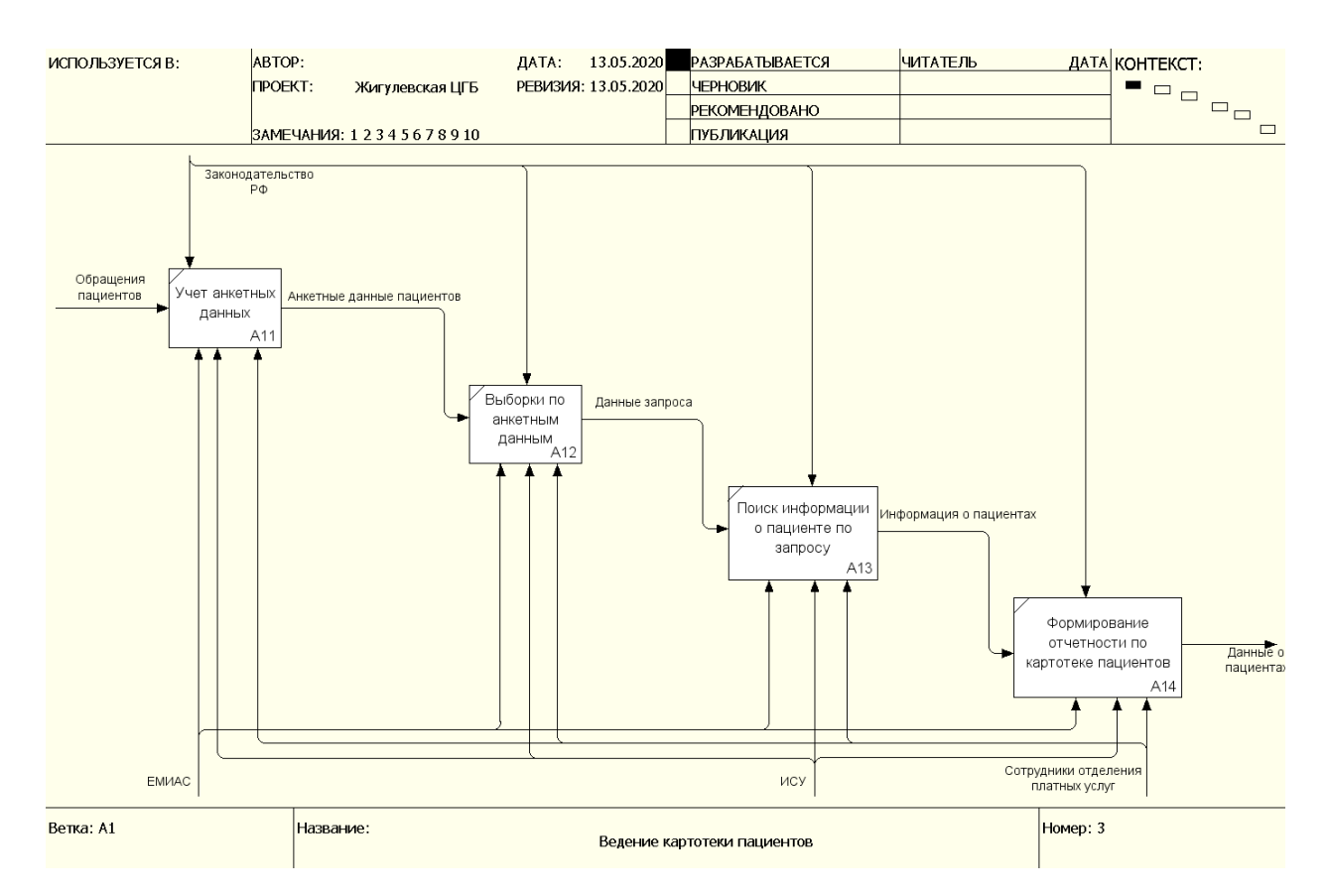

Рисунок 6 - Диаграмма декомпозиции ведения картотеки пациентов

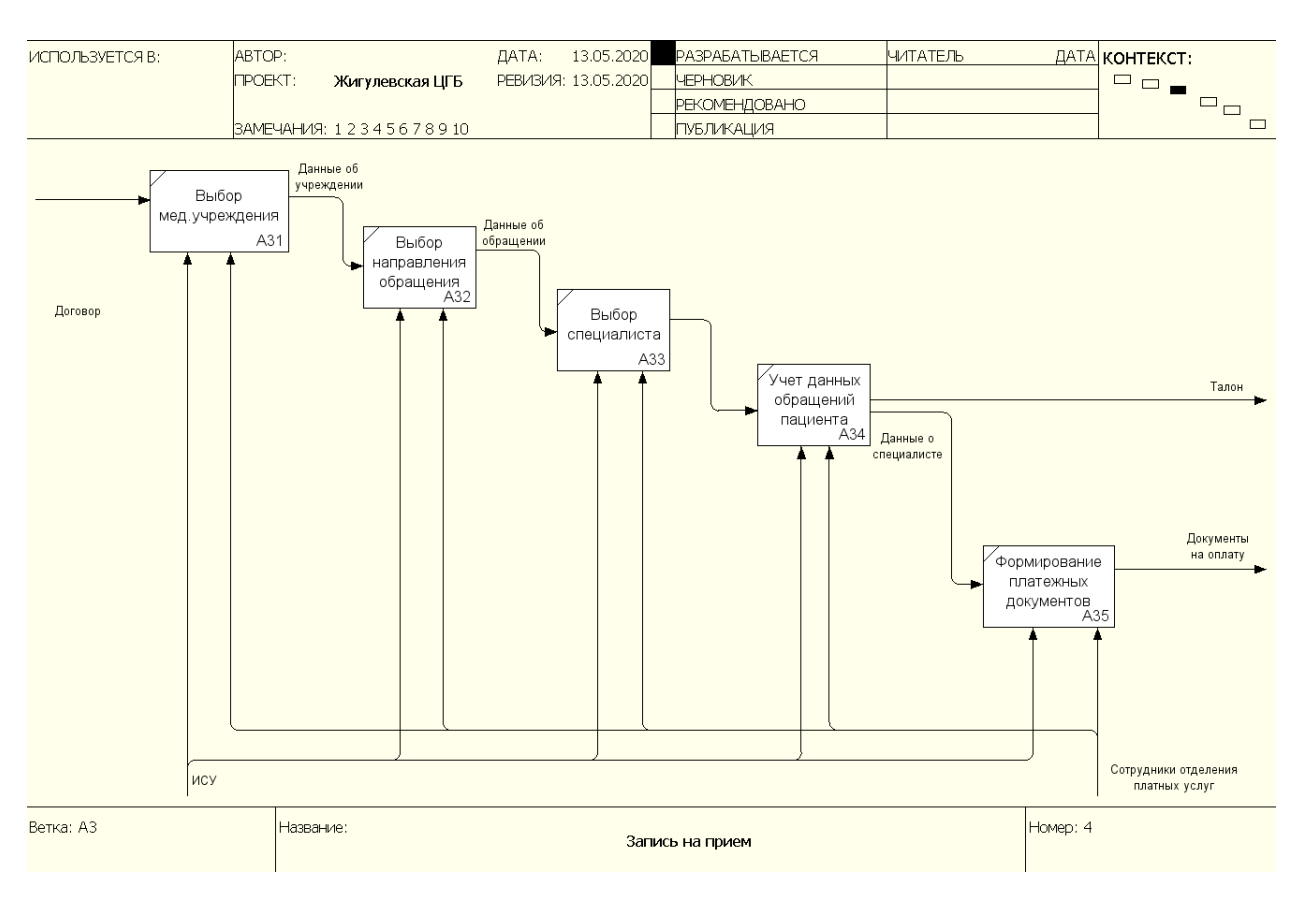

Рисунок 7 - Диаграмма декомпозиции процесса записи на прием

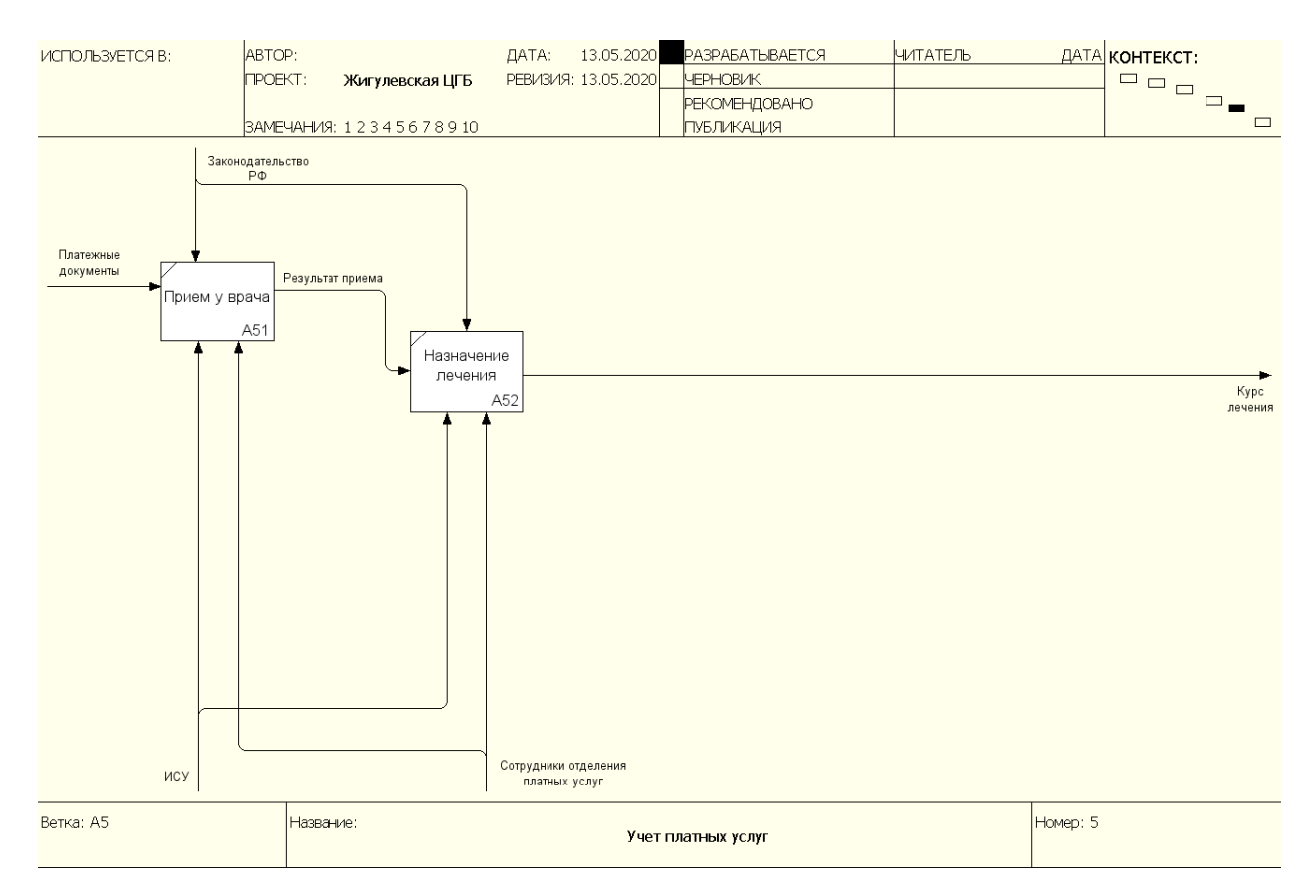

Рисунок 8 – Диаграмма декомпозиции процесса платных услуг

Из данных рисунков видно, что ведение картотеки пациентов в рамках технологии ведения электронной истории болезни предполагает учет некоторых анкетных данных граждан, а также выборки по этим данным с целью формирования списков граждан, подлежащих профилактическим осмотрам. Кроме того, здесь же предусмотрена возможность формирования отчетности по картотеке пациентов.

В рамках электронной истории болезни технологический этап «Запись на прием» предполагает учет всех обращений конкретного пациента ко врачу.

Таким образом, в качестве предметной области в рамках поставленной задачи учета пациентов ГБУЗ СО «Жигулевской ЦГБ» является множество фрагментов, взаимосвязанных друг с другом.

Например, пациенты и журнал сведений о пациентах, содержащий историю болезни и поставленные диагнозы, сведения об оказанных медицинских услугах, врачах-специалистах, времени приема, классификаторе диагнозов.

#### <span id="page-15-0"></span>**1.3 Постановка задачи**

# <span id="page-15-1"></span>**1.3.1 Цель и назначение автоматизированного варианта решения задачи**

Разрабатываемая информационная система должна выполнять решение следующих задач:

- ведение картотеки пациентов, в том числе с данными о поставленных диагнозах, истории обращения в поликлинику и назначенных процедурах;
- ведение учета врачей-специалистов, в том числе времени их приема;
- ведение используемого классификатора медицинских диагнозов;
- учет приема пациентов и назначенных для них процедур;
- выдача талонов на прием к врачам-специалистам;
- ведение полной истории болезни.
	- Формирование картотеки пациентов предполагает учет атрибутов:
- идентификационные данные фамилия, имя, отчество;
- дата рождения;
- серия и номер паспорта;
- адрес прописки;
- серия и номер медицинского полиса;
- данные о социальном статусе;
- контактные данные.

Справочник врачей-специалистов должен хранить и предоставлять следующую информацию:

- идентификационные данные фамилия, имя, отчество;
- специализация;
- данные о наличии ученой степени и квалификационной категории.

Классификаторе медицинских диагнозов служит для хранения информации о диагнозе с его кратким описанием.

Журнал приема пациентов предполагает наличие формы открытия курса лечения, назначенных процедур, а также отметок врача о состоянии пациента.

Учет выдачи талонов на прием к врачам-специалистам предполагает работу с формой выбора пациента, врача-специалиста и автоматический поиск талонов на прием.

Разрабатываемая информационная система предполагается к использованию сотрудниками регистратуры, врачами-специалистами, а также администраторами базы данных.

Сотрудники регистратуры осуществляют выдачу пациентам талонов на прием к врачам-специалистам, учет пациентов, а также печать списка выданных талонов на прием.

Врачи-специалисты проводят открытие курса лечения, заполняют информацию о назначенных процедурах, а также истории болезни.

Администраторы системы имеют доступ к редактированию справочной информации, а также отвечают за разграничение прав доступа к информационной системе.

#### <span id="page-17-0"></span>**1.3.2 Общая характеристика организации решения задачи на ЭВМ**

Разработка информационной системы позволит изменить существующий подход к обработке входной информации так, что все используемые данные будут храниться в едином формате в рамках централизованной базы данных.

Первый этап внедрения полученной системы потребует дополнительного времени, которое потребуется для переноса существующих данных поликлиники в базу. Однако последующий ввод информации будет автоматизирован посредством разработанной информационной системы.

#### <span id="page-17-1"></span>**1.3.3 Формализация расчетов подзадач**

Разработка информационной системы может быть описана последовательностью этапов:

изучение деятельности ГБУЗ СО «Жигулевская ЦГБ»

постановка задачи;

анализ существующих систем, способных решить задачу;

анализ средств разработки;

определение ресурсов будущей системы;

определение входных и выходных данных;

- разработка информационной модели;
- разработка базы данных;
- разработка приложения;
- тестирование полученного приложения;
- <span id="page-18-0"></span>обоснование экономической эффективности проекта.

#### **1.4 Анализ существующих разработок**

#### <span id="page-18-1"></span>**1.4.1 Определение критериев анализа существующих разработок**

Разрабатываемая информационная система должна стать частью общей системы, используемой в деятельности ГБУЗ СО «Жигулевской ЦГБ» и должна легко интегрироваться с остальными частями существующей системы.

Рассматриваемая система служит для автоматизации деятельности учреждения здравоохранения на новом качественном уровне.

Основные функции, которые должны предоставляться информационной системой:

- формирование и ведение базы данных пациентов ГБУЗ СО «Жигулевской ЦГБ» и картотеки оказываемых медицинских услуг;
- проведение расчетов по оказанным медицинским услугам;
- ведение учета приемов пациентов и статистики по оказанным медицинским услугам;
- ведение истории болезни в электронном формате.

#### <span id="page-18-2"></span>**1.4.2 Сравнительная характеристика существующих разработок**

Ранее было сказано, что в ГБУЗ СО «Жигулевской ЦГБ» для управления платными услугами используется система ЕМИАС, основным недостатком которой является необходимость наличия интернета. Пользователи, не обладающие достаточными навыками взаимодействия с компьютером, не способны создать обращение в поликлинику, поэтому основная задача работы – автоматизировать процесс управления платными услугами тех пациентов, которые лично обращаются в поликлинику.

В данном разделе представлен краткий анализ аналогов разрабатываемой информационной системы.

На сегодняшний день на рынке информационных технологий представлено целое множество различных разработок в области автоматизации деятельности поликлиник. Наиболее популярными из них являются: ПО «ArhiMed+», «Учет пациентов», «Дентал-Софт».

Программный продукт «ArhiMed+» представляет собой программное обеспечение на базе клиент-серверной архитектуры, которое применяется с целью автоматизации работы учреждений здравоохранения.

На рисунке 9 представлен интерфейс данного программного обеспечения.

Основные функции, реализуемые данной программой:

ведение картотеки пациентов;

выписка больничных листов;

автоматизация лаборатории;

связь с медицинским оборудованием;

внутренний чат специалистов;

взаимодействие со страховыми компаниями;

адресная SMS и e-mail-рассылка.

Интерфейс программного продукта «Учет пациентов», разработанного компанией Clinic host, представлен на рисунке 10.

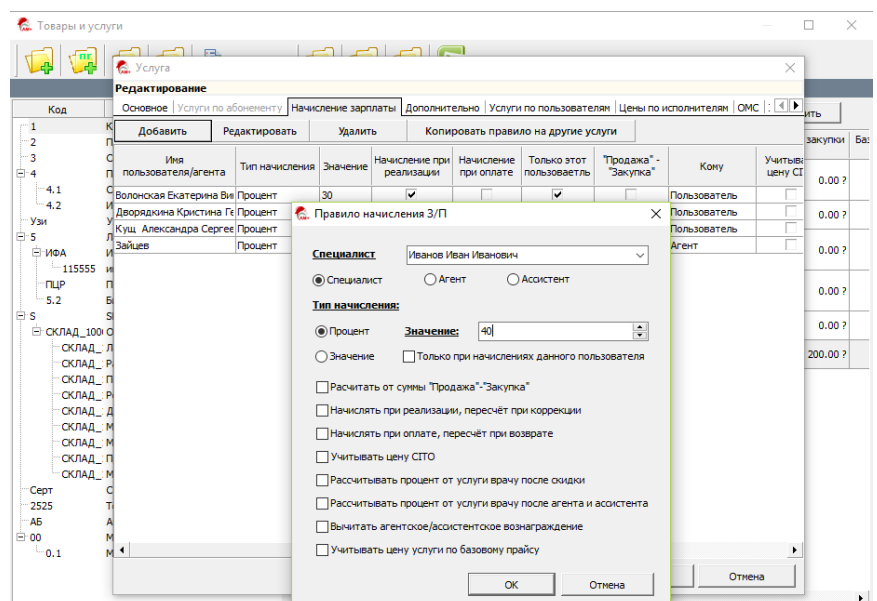

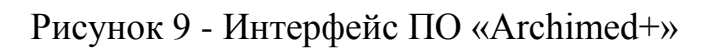

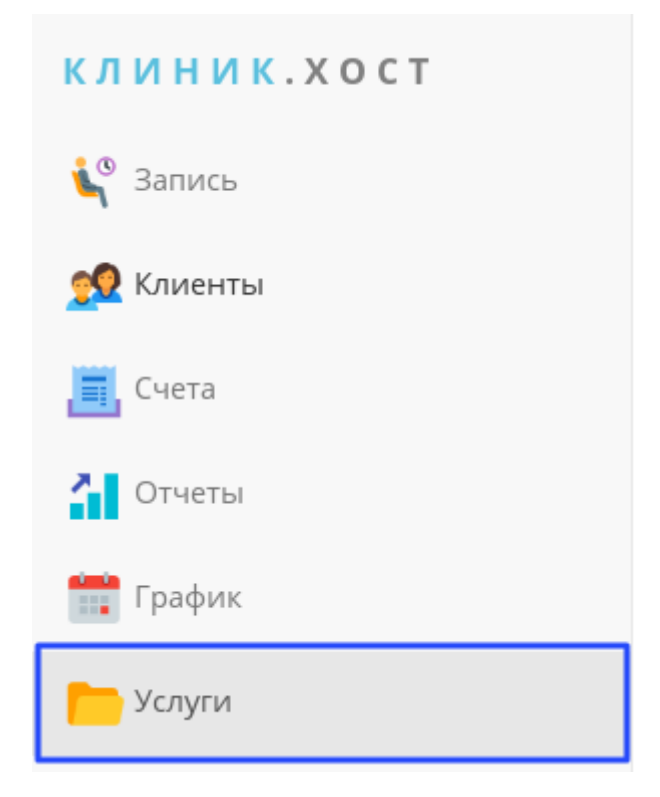

Рисунок 10 - Интерфейс ПО «Учет пациентов»

Данное приложение реализует следующие функции:

- централизованное ведение базы данных пациентов;
- организация рабочего времени специалистов;
- автоматизация приема;
- маркетинг и коммуникация с клиентами;

анализ деятельности учреждения.

«Дентал-Софт» представляет собой информационную систему для частных практикующих врачей клиник, оказывающих как платные услуги, так и имеющих договоры со страховыми компаниями и принимающими пациентов по полисам ОМС. На рисунке 11 изображен интерфейс данного приложения.

| Врач-терапевт - Дневник врачебного обследования                               |                                                                       |
|-------------------------------------------------------------------------------|-----------------------------------------------------------------------|
| Файл Правка Пациент<br>Печать<br>Опции Окна                                   | Помощь                                                                |
| ДФ ДА НА КВИ<br>$N \Omega$ $R$ $R$<br>$\Phi$ A<br>蟲                           | $\mathcal{P}$<br>圖<br><b>SHEARTHE YET YET IS GET IN SOFTWARE</b><br>A |
| <b>CB CM</b><br><b>CBB CBA</b><br>HPB HPM<br>$\Box$<br>64.68.68<br>宮<br>37 39 | $+3+$ NOC<br>E<br>⊫                                                   |
| Жалобы Анамн. Обект.<br>Пов-ть   Сопут.   План   Лечение   Рез-т<br>Общие     | Врач:<br>$1$ $\ldots$<br>Лисавина Лариса Владимировна                 |
| № карты:<br>₿Ř.<br>Иванова Марья Васильевна                                   | Дата рождения:<br>Пол:<br>26.07.1975<br>Муж                           |
| Уплачен аванс<br>Долг пациента:<br>Дата посл.<br>31.07.2006<br>посеш.:        | 10 Дней: 2<br>Bospact: Лет: 31<br>Месяцев:                            |
| конфигурация лица не нарушена                                                 | Справочник объективных данных                                         |
| видимые кожные покровы сухие,чистые,физиологической окраски                   | конфигурация лица не нарушена                                         |
| регионарные лимфоузлы не пальпируются                                         | видимые кожные покровы сухие, чистые, физиологической окрас           |
| прикус открытый                                                               | регионарные лимфоузлы не пальпируются                                 |
| коронка зуба интактная                                                        | прикус ортогнатический                                                |
| окраска зуба изменена в серо-синеватый цвет                                   | прикус прогенический                                                  |
|                                                                               | прикус открытый                                                       |
|                                                                               | прикус прогнатический                                                 |
|                                                                               | прикус глубокий                                                       |
|                                                                               | глубокое резцовое перекрытие                                          |
|                                                                               | смотри предыдущую запись                                              |
|                                                                               | на десне в проекции верхушки корня определяется шарообразнс           |
|                                                                               | зуб под пломбой                                                       |
|                                                                               | коронка зуба интактная                                                |
|                                                                               | окраска зуба изменена в серо-синеватый цвет                           |
|                                                                               | после удаления пломбы:                                                |
|                                                                               | глубокая кариозная полость,сообщающаяся с полостью зуба               |
|                                                                               | глубокая кариозная полость с остатками пломбы                         |
|                                                                               | в устьях корневых каналов пломбировочный материал                     |
|                                                                               | в корневых каналах распад                                             |
|                                                                               | зондирование, термометрия и перкуссия безболезненые                   |
|                                                                               | ЭОД более 100 мкА                                                     |
| $\checkmark$                                                                  | $\Gamma A = 1$                                                        |
|                                                                               | $\Gamma$ $M = 2$                                                      |
| Объективные данные:                                                           | $I\Gamma$ и = 3                                                       |
| Назад<br>Показать з/ф<br>Редактировать                                        | Далее<br>Очистить<br>Выбрать все                                      |
|                                                                               |                                                                       |
| Дневник врачебного                                                            |                                                                       |
| Лисавина Лариса Владимировна<br>Для получения справки нажмите F1              | Отчетный период апрель 2007 г.<br>Стомалюкс                           |

Рисунок 11 - Интерфейс ПО «Дентал-Софт»

Данная информационная система служит для ведения электронных медицинских карт пациентов, а также автоматизации медицинского документооборота. В основе данной программы лежит язык программирования MS Visual C++ 2010. Хранилищем данных может выступать одна из следующих СУБД: MS SQL Server, MS Access или MySQL Server.

В таблице 1 представлено сравнение описанных программных продуктов.

| Программный    | Стоимость      | Ведение         | Автоматизация | Выгрузка |
|----------------|----------------|-----------------|---------------|----------|
| продукт        | лицензии       | картотеки       | приема        | отчетов  |
| ArhiMed+       | От 3000 рублей | 十               |               |          |
| Учет пациентов | От 3000 рублей | $^{\mathrm{+}}$ |               |          |
| Дентал-Софт    | От 4200 рублей | $^{\mathrm{+}}$ |               |          |

Таблица 1 – Сравнение аналогов

Стоит отметить, что все рассмотренные информационные системы обладают своими достоинствами, соответствующими технологиям работы ГБУЗ СО «Жигулевской ЦГБ», однако внедрение данных систем не является целесообразным по причинам:

- несоответствия данных систем существующей архитектуре автоматизированной системы;
- несоответствия специфике работы поликлиники, в результате чего необходима доработка каждого программного продукта.

Самостоятельная разработка позволит учесть специфику исследуемого медицинского учреждения.

Требования, предъявляемые к разрабатываемому программному решению:

- отсутствие необходимости установки дополнительного программного обеспечения и системных библиотек;
- удобный пользовательский интерфейс;
- высокая скорость обработки данных;
- формирование отчетной информации путем ее выгрузки в OpenOffice.org, используемым в качестве офисного пакета на рабочих станциях специалистов медицинского учреждения ГБУЗ СО «Жигулевская ЦГБ».

#### <span id="page-22-0"></span>**Выводы по главе 1**

Данная глава работы – аналитическая. В ней приводится описание деятельности ГБУЗ СО «Жигулевской ЦГБ», ее организационная структура, а также основные функции.

Отдельное внимание в рамках данной главы уделено информационным системам, которые могут использоваться в медицине с целью автоматизации.

# <span id="page-23-0"></span>**ГЛАВА 2 РАЗРАБОТКА И РЕАЛИЗАЦИЯ ПРОЕКТНЫХ РЕШЕНИЙ**

#### <span id="page-23-1"></span>**2.1 Логическое моделирование предметной области**

#### <span id="page-23-2"></span>**2.1.1 Логическая модель и ее описание**

В процессе анализа предметной области были выделены следующие объекты [33]:

- справочник врачей-специалистов;
- справочник диагнозов;
- справочник видов процедур и программ лечения;
- картотека пациентов;
- журнал курсов лечения;
- журнал истории болезни, поставленных диагнозов;
- журнал приемов пациента.

Сущность «Врачи-Специалисты» характеризуется следующими атрибутами [19]:

- фамилия, имя, отчество;
- специальность;
- номер кабинета;
- квалификационная категория.

К атрибутам сущности «Диагнозы» относятся:

- наименование;
- описание;
- программа лечения.

Сущность «Виды процедур» описывается двумя атрибутами:

- наименование;
- стоимость.

Сущность «Программы лечения» также описывается двумя атрибутами:

- наименование;
- количество процедур.

Для сущности «Пациент» выделены следующие атрибуты [5]:

- фамилия, имя, отчество;
- дата рождения;
- номер медицинского полиса;
- адрес;
- контактные данные;
- социальный статус.

Сущность «Курсы лечения» описывается тремя атрибутами:

- фамилия, имя, отчество пациента;
- дата начала;
- дата завершения.

Для описания сущности «История болезни» используются следующие атрибуты:

- фамилия, имя, отчество пациента;
- фамилия, имя, отчество врача;
- дата;
- запись в истории болезни.

Сущность «Прием пациента» характеризуется следующими атрибутами:

- фамилия, имя, отчество пациента;
- фамилия, имя, отчество врача;
- дата и время приема.

В результате анализа предметной области были выделены следующие ограничения целостности:

- запись на прием может осуществляться исключительно в рабочее время поликлиники;
- ограничения на значения даты рождения пациентов;
- стоимость услуги должна задаваться положительным числом;
- на одно время к одному специалисту можно записать только одного пациента;
- нельзя записать на прием c прошедшей датой [6].

На рисунке 12 представлена модель данных.

На рисунке 13 представлена UML-диаграмма вариантов использования.

На рисунке 14 представлена UML-диаграмма последовательности.

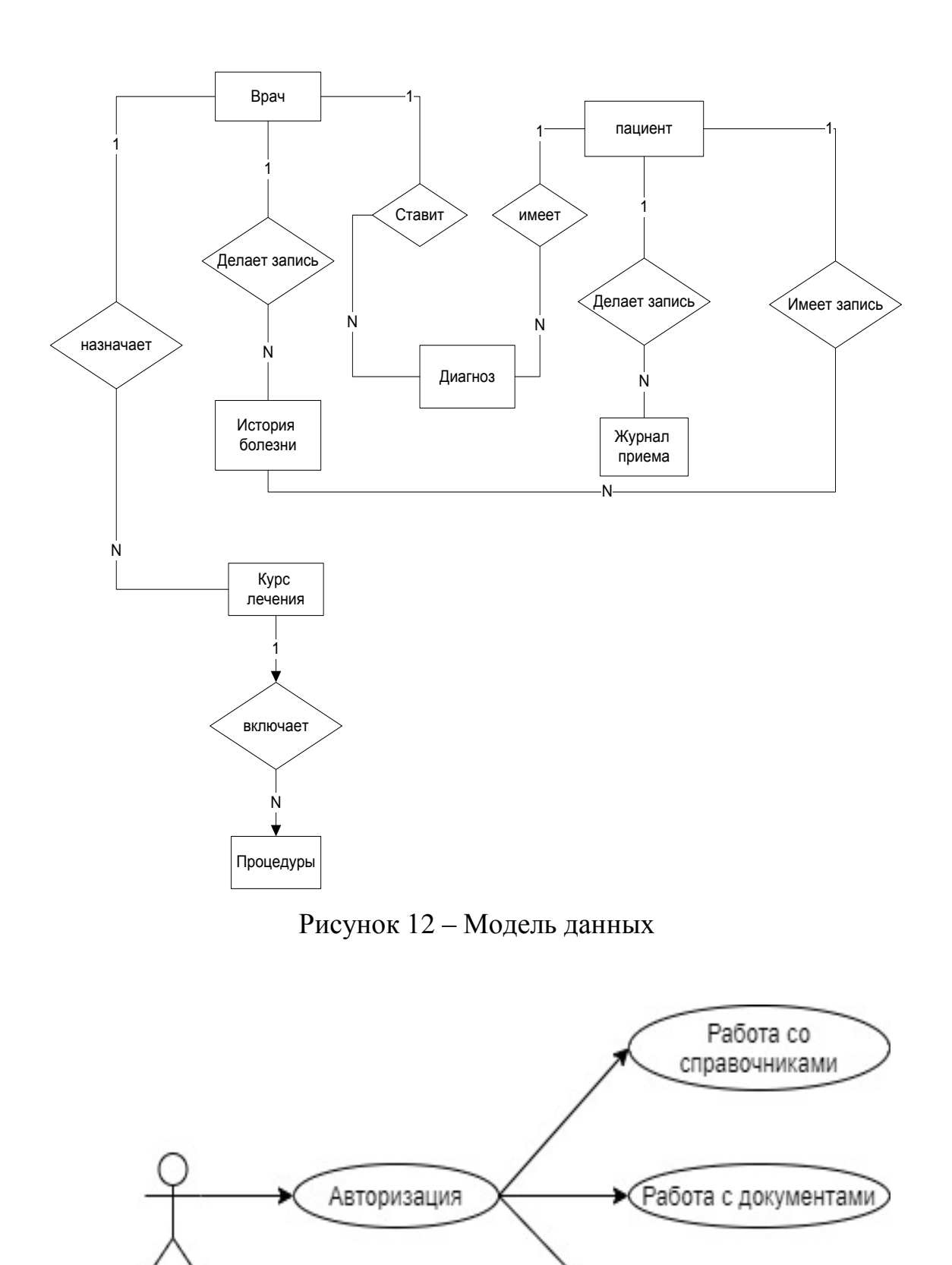

Сотрудник отделения Работа с отчетами платных услуг

Рисунок 13 - UML-диаграмма вариантов использования

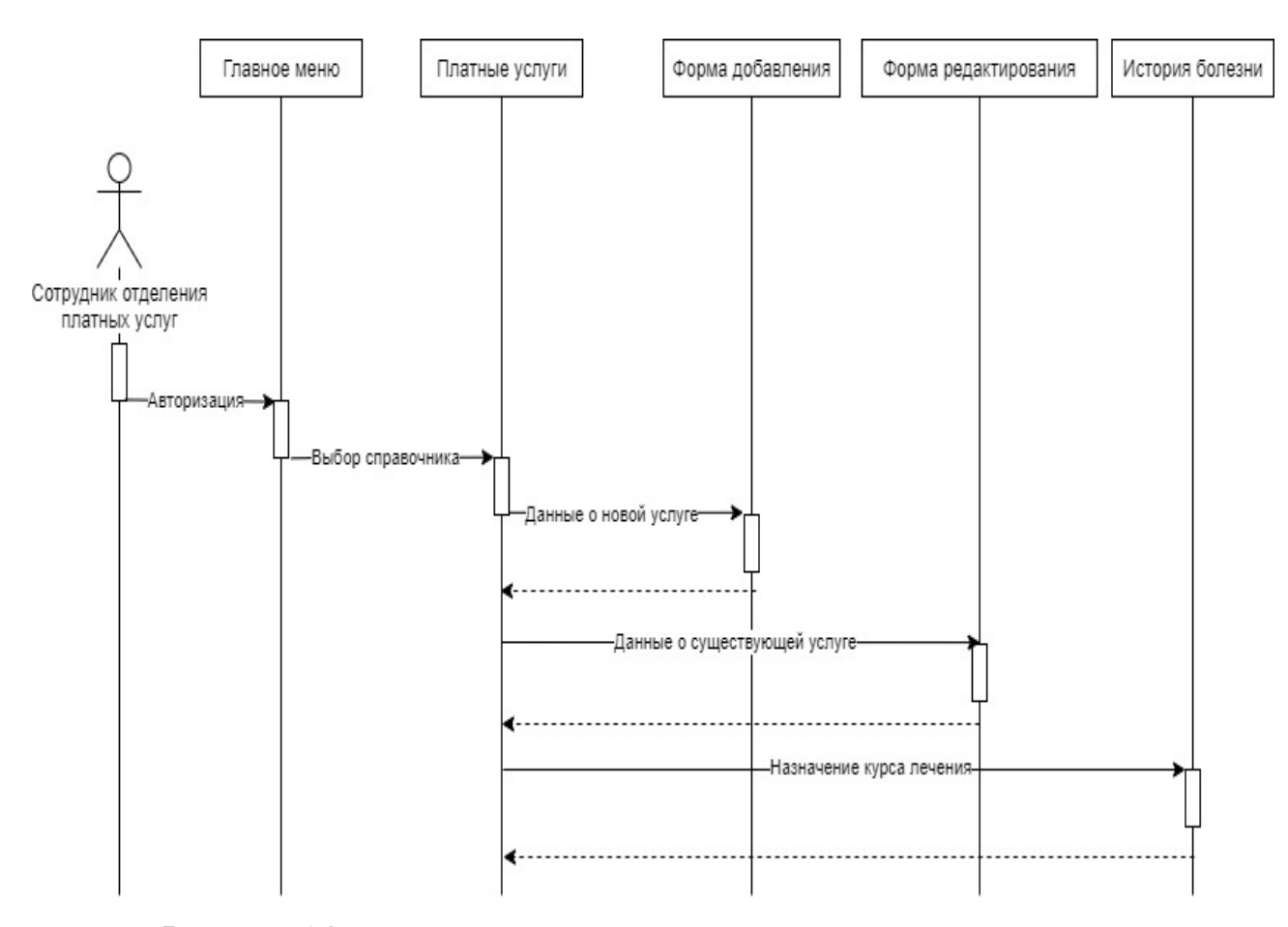

Рисунок 14 - UML-диаграмма вариантов последовательности

#### <span id="page-27-0"></span>**2.1.2 Используемые классификаторы и системы кодирования**

В сфере разработке информационных систем кодированием «называется процесс присвоения объектам некоторых кодовых обозначений. Главной задачей данного процесса является создание однозначного обозначения объектов, а также обеспечение требуемого уровня достоверности кодируемой информации» [39].

Выбор конкретной системы кодирования определяется количеством классификационных признаков и разработанной системой классификации. В данном случае под системой классификации понимается совокупность правил распределения объектов множества на подмножества.

В рамках поставленной задачи в качестве кодов (уникальных идентификаторов) используются натуральные числа [30].

# <span id="page-28-0"></span>**2.1.3 Характеристика нормативно-справочной и входной оперативной информации**

В основе нормативно-справочной информации лежат данные Жигулевской ЦГБ. Сюда относятся данные о врачах, диагнозах и пациентах.

## <span id="page-28-1"></span>**2.1.4 Характеристика базы данных**

В данном разделе представлено описание структуры таблиц созданной базы данных.

В таблице 2 содержится структура таблицы с данными справочника пациентов.

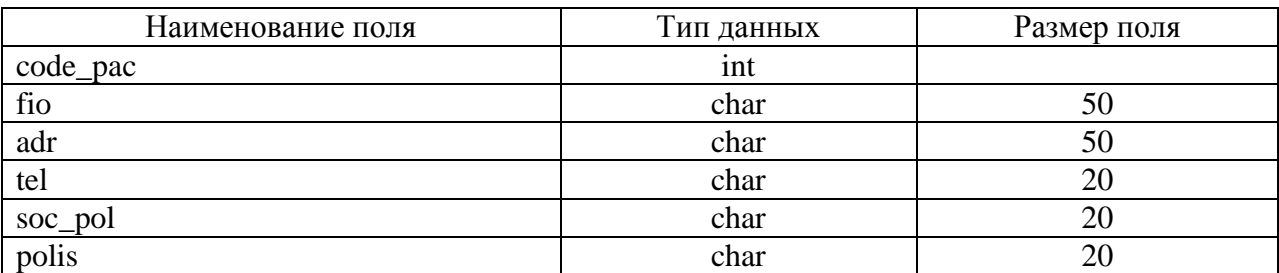

### Таблица 2 - Структура справочника пациентов

Структура таблицы с данными справочника курсов лечения приведена в таблице 3.

| Наименование поля | Тип данных      | Размер поля |
|-------------------|-----------------|-------------|
| code_pac          | 1nt             |             |
| day               | date            |             |
| day2              | date            |             |
| code vr           | 1 <sub>nt</sub> |             |

Таблица 3 - Справочник курсов лечения

В таблице 4 отражена структура таблицы с данными справочника программ лечения.

Таблица 4 - Справочник программ лечения

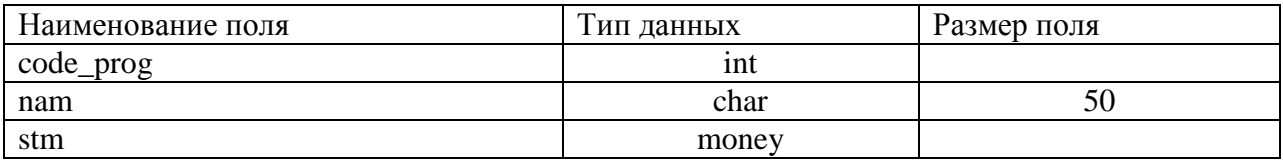

Структура таблицы с данными справочника процедур отражена в таблице 5.

Таблица 5 - Справочник процедур

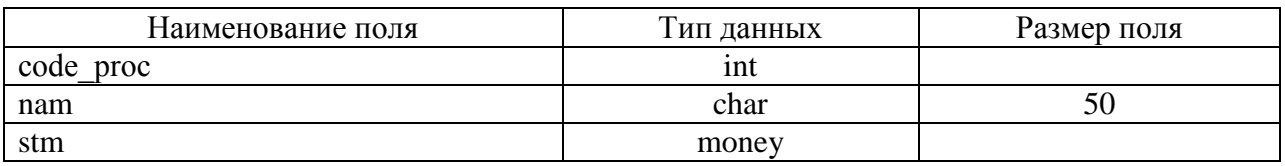

В таблице 6 содержится структура таблицы с данными детализации программ лечения.

Таблица 6 - Детализация программ лечения

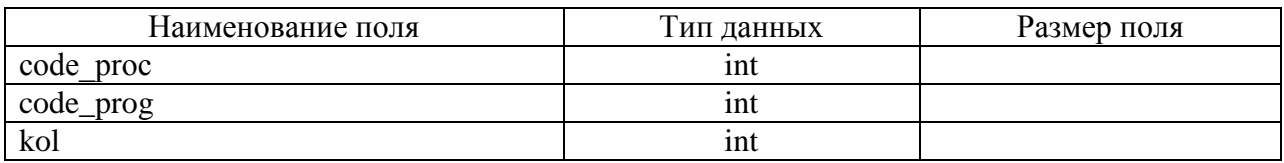

В таблице 7 приведена структура таблицы с данными справочника врачей-специалистов.

Таблица 7 - Справочник «Врачи-специалисты»

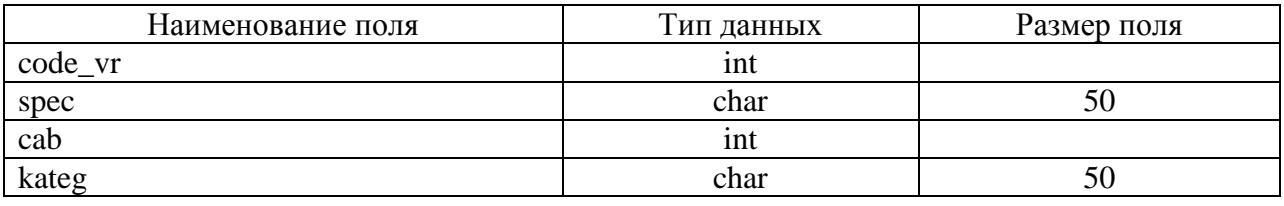

Структура таблицы с данными журнала историй болезни представлена в таблице 8.

## Таблица 8 - Журнал историй болезни

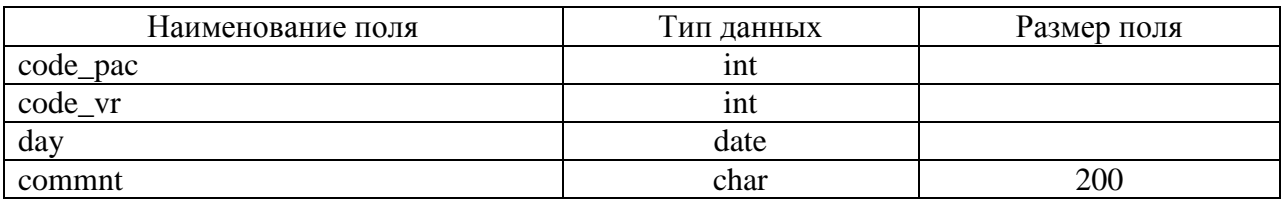

Таблица 9 отражает структуру таблицы с данными журнала отпущенных процедур [23, 24].

## Таблица 9 - Журнал отпущенных процедур

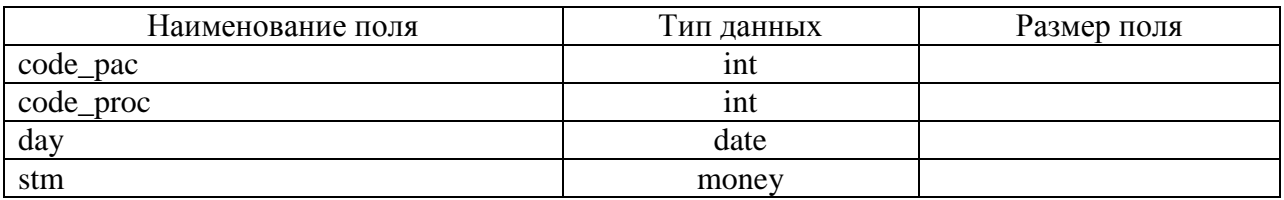

Схема полученной базы данных приведена на рисунке 15 [39].

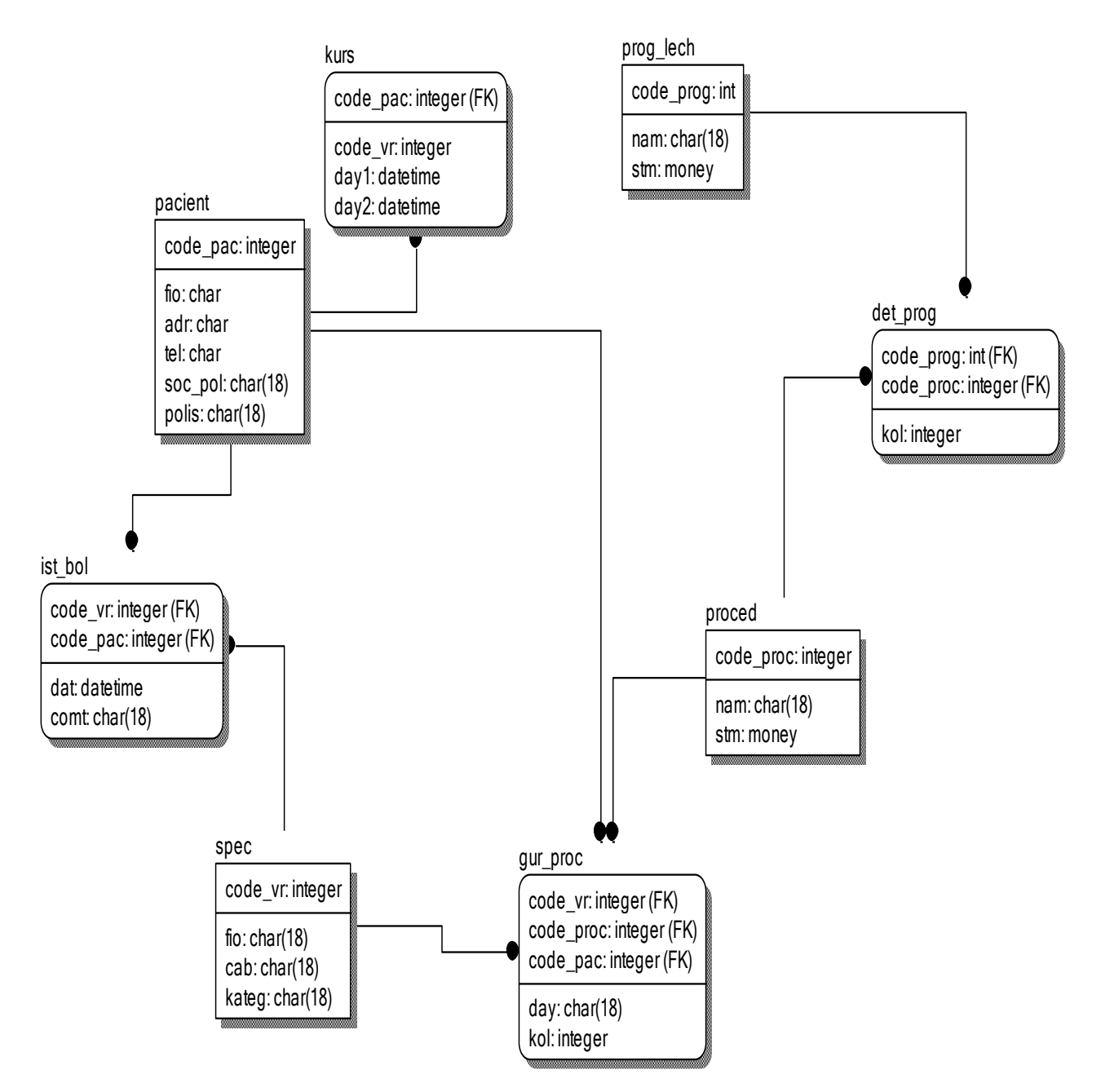

Рисунок 15 - Схема базы данных

## <span id="page-31-0"></span>**2.1.5 Характеристика результатной информации**

В качестве результатной информации выступают отчеты, получаемые пользователями при работе с системой. Сюда относятся:

- данные справочников;
- талоны записи.

#### <span id="page-32-0"></span>**2.2 Физическое моделирование АИС**

#### <span id="page-32-1"></span>**2.2.1 Выбор архитектуры АИС**

Вопрос выбора архитектуры АИС очень важен. При этом необходимо рассмотреть следующие возможные варианты в зависимости от основы системы:

- файл-серверная архитектуры данная архитектура не предполагает сетевое разделение компонент, поэтому для реализации функций обработки данных, а также диалогов, используется компьютер пользователя. В этом случае данные извлекаются из файлов, поэтому подключение и запросы остальных пользователей не оказывают большого влияния на загрузку процессора. Основным недостатком данной архитектуры являетяс наличие возможности большой загрузки процессора в случае выполнения сложных запросов [3];
- клиент-серверная архитектура предназначена для решения проблем файл-серверной архитектуры путем разделения компонентов приложения и их перемещения туда, где они будут максимально эффективно функционировать. Характерной чертой данной архитектуры является применение выделенного сервера БД, который отвечает за реализацию всех операций с базой данных. Кроме того, клиент-серверная архитектура характеризуется лучшими показателями масштабируемости [16];
- многоуровневая архитектура системы с многоуровневой архитектурой состоят из трех уровней:
	- нижний, на котором располагаются приложения пользователей;
	- средний сервер приложений, который реализует прикладную логика;
	- верхний удаленный сервер, в задачи которого входит реализация файловых операций [29];

 технологии интернет/интернет – эти системы используются для браузерных приложений.

Таким образом, в результате анализа существующих технологий, можно сделать вывод о том, что для решения поставленной задачи достаточно реализовать файл-серверную архитектуру, которая не потребует дополнительных трудозатрат.

#### <span id="page-33-0"></span>**2.2.2 Функциональная схема проекта**

На рисунке 16 представлена функциональная схема приложения [37].

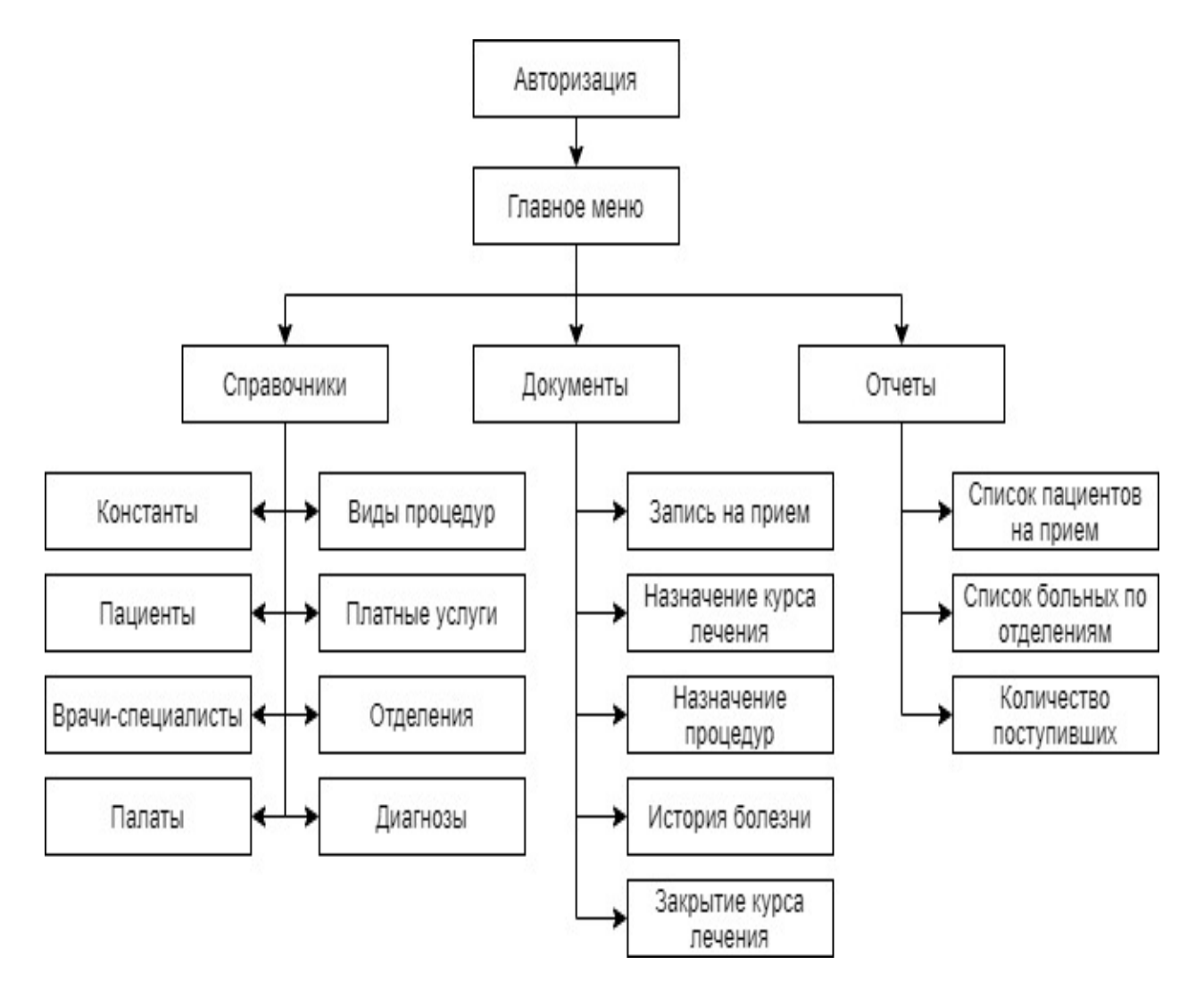

Рисунок 16 - Функциональная схема приложения

Из данного рисунка видно, что после успешной авторизации в системе, приложение при помощи главного меню предоставляет ряд функций, а именно:

- работа со справочниками:
	- o константы просмотр основных данных об организации;
	- o пациенты работа с данными физических лиц, которым оказываются услуги;
	- o врачи-специалисты работа с данными врачей (возможность редактирования должности, специализации, кабинета);
	- o палаты перечень палат клиники;
	- o виды процедур перечень процедур, реализуемых в клинике;
	- o платные услуги работа со списком платных услуг;
	- o отделения перечень доступных отделений;
	- o диагнозы список диагнозов, упрощающий работу врачейспециалистов в процессе заполнения данных;
- работа с документами:
	- o запись на прием реализация поиска свободного врача в конкретную дату;
	- o назначение курса лечения процедура закрепления за пациентом конкретного курса лечения с помещением его в определенную палату;
	- o назначение процедур добавление некоторого количества процедур конкретному пациенту;
	- o история болезни просмотр данных о болезнях конкретного пациента;
	- o закрытие курса лечения завершение лечения;
- просмотр отчетов данный функционал не является обязательным и заложен для последующего улучшения информационной системы [8].

## <span id="page-35-0"></span>**2.2.3 Структурная схема проекта**

Структурно проект состоит из ряда модулей, именуемых в языке Delphi юнитами. Их функциональное назначение описано ниже [40]:

- Unit1 главная форма приложения;
- Unit2 справочник «Физические лица»;
- Unit3 форма создания нового физического лица;
- Unit4 форма редактирования данных о физическом лице;
- Unit5 справочник «Комнаты»;
- Unit6 форма добавления новой палаты;
- Unit7 форма редактирования данных о палате;
- Unit8 справочник «Специалисты»;
- Unit9 форма добавления нового врача-специалиста;
- Unit10 форма редактирования данных о враче;
- Unit11 справочник «Виды процедур» (платные услуги);
- Unit12 форма добавления новой платной услуги;
- Unit13 форма редактирования данных о платной услуге;
- Unit14 справочник «Отделения больницы»;
- Unit15 форма добавления нового отделения больницы;
- Unit16 форма редактирования данных о программе лечения;
- Unit17 форма отображения данных о клинике;
- Unit18 форма назначения курса лечения;
- Unit19 справочник «Виды процедур»;
- Unit20 форма добавления новой процедуры;
- Unit21 форма просмотра журнала курсов лечения;
- Unit22 форма назначения процедур;
- Unit23 форма просмотра истории болезни;
- Unit24 форма авторизации;
- Unit25 форма установки прав пользователей;
- Unit26 форма создания записи в истории болезней;
- Unit27 форма закрытия курса лечения;
- Unit28 справочник «Диагнозы»;
- Unit29 форма добавления нового диагноза;
- Unit30 форма редактирования данных о диагнозе;
- Unit31 форма записи на прием.

Структурная схема проекта с логической группировкой модулей представлена на рисунке 17 [2].

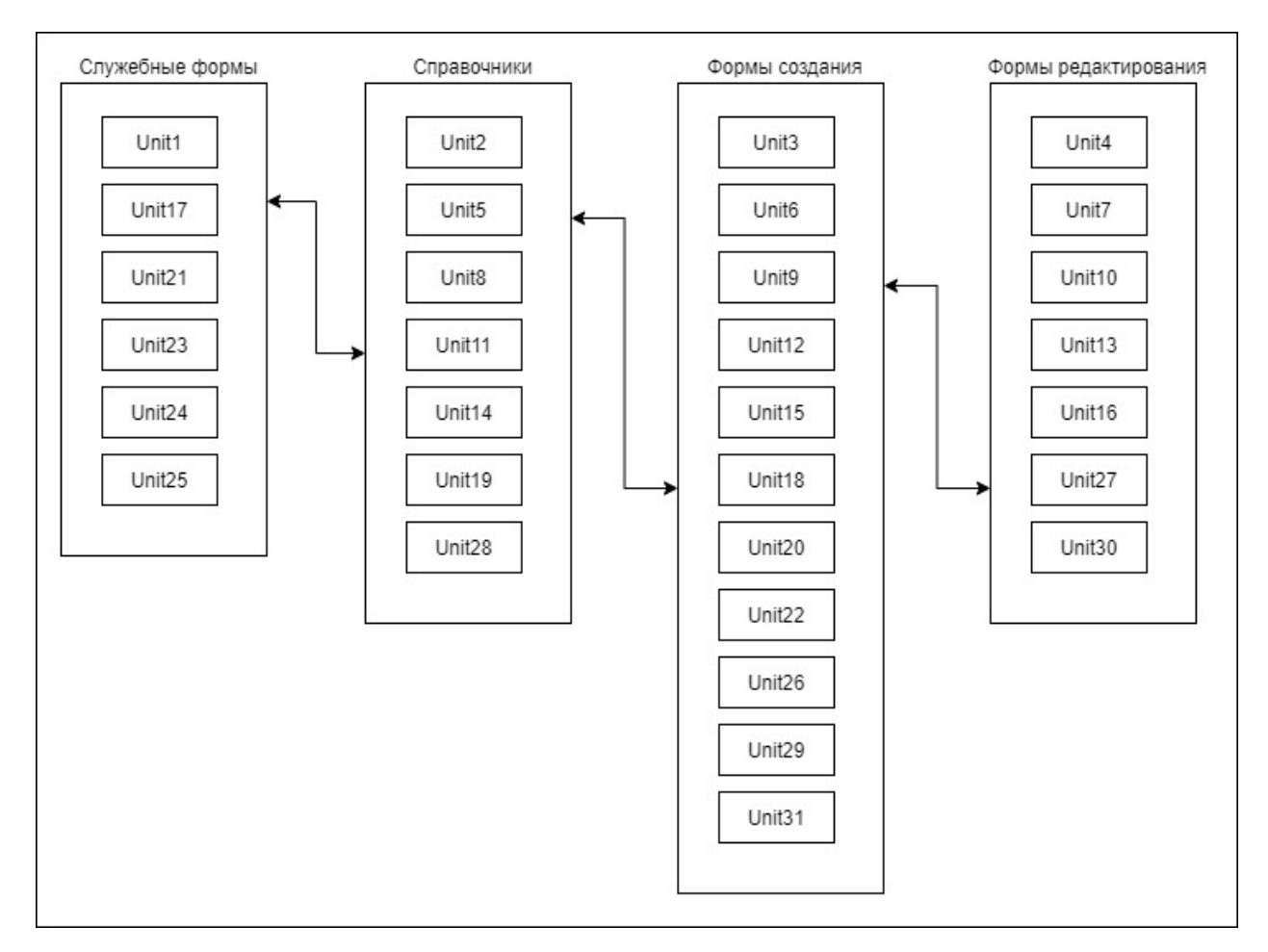

Рисунок 17 - Структурная схема проекта

Отдельно стоит отметить, что все группы взаимодействуют между собой.

На рисунке 18 представлена диаграмма классов приложения.

| <b>TForm1</b>                                                                                                    | Unit2.TForm2                                                                                                    | Unit3.TForm3                                                                                                    | Unit4.TForm4                                                                                                    |     | Unit5.TForm5                                                                                                    |                                                                                                    | Unit6.TForm6                                                                                                    |
|----------------------------------------------------------------------------------------------------|----------------------------------------------------------------------------------------------------|----------------------------------------------------------------------------------------------------|----------------------------------------------------------------------------------------------------|-----|----------------------------------------------------------------------------------------------------|----------------------------------------------------------------------------------------------------|----------------------------------------------------------------------------------------------------|
| + ADOConnection1:TADO<br>+ ADOQuery1:TADOQuery<br>+ ADOQuery10:TADOQuery<br>+ ADOQuery10cd_cl:TInte<br>+ ADOQuery10cd_spc:TInt<br>+ ADOQuery10day:TDateT<br>+ ADOQuery10zakl:TWide<br>+ ADOQuery11:TADOQuery<br>+ ADOQuery11code_cli:Tl<br>+ ADOQuery11nam:TWide                                                                                                    | + ADOQuery1:TADOQuery<br>+ ADOQuery1day1:TDateTi<br>+ ADOQuery1fio:TWideStrin<br>+ ADOQuery1nam:TWideSt<br>+ DataSource1:TDataSource<br>+ DBGrid1:TDBGrid<br>+ DBNavigator1:TDBNaviga<br>+ DBText1:TDBText<br>ا ما                                                                                                    | + BitBtn1:TBitBtn<br>+ BitBtn2:TBitBtn<br>+ DateTimePicker1:TD<br>+ Edit1:TEdit<br>+ Edit10:TEdit<br>+ Edit2:TEdit<br>+ Edit3:TEdit<br>+ Edit4:TEdit<br>+ Edit5:TEdit<br>and the state<br>տ.                              | + BitBtn1:TBit<br>+ BitBtn2:TBit<br>+ Edit1:TEdit<br>+ Edit2:TEdit<br>+ Edit3:TEdit<br>+ Edit4:TEdit<br>+ Edit5:TEdit<br>ln.                                                                                                    | la. | + BitBtn1:TBitBtn<br>+ BitBtn3:TBitBtn<br>+ DataSource1:TDataSource<br>+ DBGrid1:TDBGrid<br>+ DBNavigator1:TDBNavigator<br>+ DBText1:TDBText<br>+ DBText3:TDBText<br>+ RitRtn1Click                                                                                                    |                                                                                                    | + BitBtn1:TBitBtn<br>+ BitBtn2:TBitBtn<br>+ ComboBox1:TComboBox<br>+ Edit1:TEdit<br>+ Label1:TLabel<br>+ Label2:TLabel<br>+ BitBtn1Click<br>।न                                                                           |
| Unit7.TForm7<br>Unit8.TForm8                                                                                                    |                                                                                                    | Unit9.TForm9                                                                                                    | Unit10.TForm10                                                                                                    |     | Unit11.TForm11                                                                                                    |                                                                                                    | Unit12.TForm12                                                                                                    |
| + BitBtn1:TBitBtn<br>+ BitBtn2:TBitBtn<br>+ ComboBox1:TComboBox<br>+ Edit2:TEdit<br>+ Label1:TLabel<br>+ Label2:TLabel<br>+ Label3: TLabel<br>+ Label4:TLabel<br>տ.<br>Unit13.TForm13                                                                                                    | + DataSource1:TDataSource<br>+ DBGrid1:TDBGrid<br>+ DBNavigator1:TDBNavig<br>+ DBText1:TDBText<br>+ DBText2:TDBText<br>+ DBText3:TDBText<br>+ DBText4:TDBText<br>+ DBText5:TDBText<br>+ DBText6:TDBText<br>+ Label1:TLabel<br>o                                                                                                    | + BitBtn1:TBitBtn<br>+ BitBtn2:TBitBtn<br>+ ComboBox1:TCombo<br>+ Edit1:TEdit<br>+ Edit2:TEdit<br>+ Edit3:TEdit<br>+ Edit4:TEdit<br>+ Edit5:TEdit<br>+ Label1:TLabel<br><b>Linda Tichade La</b><br>+ RitRent Clieb<br>lm. | + BitBtn1:TBitBtn<br>+ BitBtn2:TBitBtn<br>+ ComboBox1:TCombo<br>+ Edit1:TEdit<br>+ Edit2:TEdit<br>+ Edit4:TEdit<br>+ Edit5:TEdit<br>+ Label1:TLabel<br><b>L. Disbes 1 Milate</b><br><u>। ल.</u>                                                                                                    |     | + BitBtn1:TBitBtn<br>+ BitBtn2:TBitBtn<br>+ BitBtn3:TBitBtn<br>+ DataSource1:TDataSource<br>+ DBGrid1:TDBGrid<br>+ DBNavigator1:TDBNavig<br>+ DBText1:TDBText<br>+ DBText2:TDBText<br>+ DBText3:TDBText<br>+ BitBtn1Click<br>money more<br>10                                                                                                    |                                                                                                    | + BitBtn1:TBitBtn<br>+ BitBtn2:TBitBtn<br>+ ComboBox1:TComboBox<br>+ Edit1:TEdit<br>+ Edit2:TEdit<br>+ Edit3:TEdit<br>+ Label1: TLabel<br>+ Label2:TLabel<br>+ Label3:TLabel<br>+ Label4:TLabel<br>+ BitBtn1Click<br>ln. |
| + BitBtn1:TBitBtn<br>+ BitBtn2:TBitBtn<br>+ ComboBox1:TComboBox<br>+ Edit1:TEdit<br>+ Edit2:TEdit<br>+ Label1:TLabel<br>+ Label2:TLabel<br>+ Label3:TLabel<br>+ Label4: TLabel<br>+ Label5:TLabel<br>+ BitBtn1Click<br>叵                                                                                                    | Unit14.TForm14<br>+ BitBtn1:TBitBtn<br>+ BitBtn3:TBitBtn<br>+ DataSource1:TDataSource<br>+ DBGrid1:TDBGrid<br>+ DBNavigator1:TDBNavigator<br>+ DBText1:TDBText<br>+ DBText2:TDBText<br>+ DBText4:TDBText<br>+ Label1:TLabel<br>+ Label2:TLabel<br>+ Label4:TLabel<br>+ BitBtn1Click<br>凮                                                                                               | Unit15.TForm15<br>+ BitBtn1:TBitBtn<br>+ Button1:TButton<br>+ Edit1:TEdit<br>+ Edit2:TEdit<br>+ Label1:TLabel<br>+ Label2:TLabel<br>+ Button1Click<br>।न                                                                  | Unit16.TForm16<br>Unit17.TForm17<br>+ BitBtn1:TBitBtn<br>+ BitBtn1:TBit<br>+ BitBtn2:TBitBtn<br>+ BitBtn2:TBit<br>+ Edit1:TEdit<br>+ Edit1:TEdit<br>+ Edit2:TEdit<br>+ Edit2:TEdit<br>+ Label1:TLabel<br>+ Edit3:TEdit<br>+ Label2:TLabel<br>+ Edit4:TEdit<br>+ Edit5:TEdit<br>+ Label3: TLabel<br>+ Label5:TLabel<br>+ Edit6:TEdit<br>+ Label1:TLa<br>a Fabal9/TFa<br>+ BitBtn1Click<br>교<br>+ RitRtn1Clink<br>回 |     | Unit18.TForm18<br>+ BitBtn1:TBitBtn<br>+ BitBtn3:TBitBtn<br>+ BitBtn4:TBitBtn<br>+ ComboBox1:TComboBox<br>+ ComboBox2:TComboBox<br>+ ComboBox3:TComboBox<br>+ DateTimePicker1:TDateTimePi<br>+ DateTimePicker2:TDateTimePi<br>+ DateTimePicker3:TDateTimePi<br>+ Edit1:TEdit<br>+ Edit2:TEdit<br>+ Edit3:TEdit<br>+ Label1:TLabel<br>+ Label10:TLabel<br>+ Label2:TLabel<br>+ BitBtn1Click<br>+ BitBtn3Click |                                                                                                    |                                                                                                    |
|                                                                                                    |                                                                                                    |                                                                                                    |                                                                                                    |     | + ComboBox2Select<br>叵                                                                                                    |                                                                                                    |                                                                                                    |
| Unit19.TForm19<br>+ BitBtn1:TBitBtn<br>+ BitBtn2:TBitBtn<br>+ DataSource1:TDataSource<br>+ DBGrid1:TDBGrid<br>+ DBNavigator1:TDBNavigator<br>+ DBText1:TDBText<br>+ DBText2:TDBText<br>+ Label1: TLabel<br>+ Label2:TLabel                                                                                                    | Unit20.TForm20<br>Unit21.TForm21<br>+ DataSource1:TDataSource<br>+ BitBtn1:TBitBtn<br>+ BitBtn2:TBitBtn<br>+ DBGrid1:TDBGrid<br>+ Edit1:TEdit<br>+ DBNavigator1:TDBNavigator<br>+ Edit2:TEdit<br>+ DBText1:TDBText<br>+ Label1:TLabel<br>+ DBText2:TDBText<br>+ Label2:TLabel<br>+ DBText3:TDBText<br>+ DBText4:TDBText<br>+ DBText5:TDBText<br>+ BitBtn1Click<br>+ Label1:TLabel<br>凮 |                                                                                                    | Unit22.TForm22<br>+ BitBtn1:TBitBtn<br>+ BitBtn2:TBitBtn<br>+ ComboBox1:TComboBox<br>+ ComboBox2:TComboBox<br>+ DateTimePicker1:TDateTimePicker<br>+ Label1:TLabel<br>+ Label2:TLabel<br>+ Label3: TLabel<br>+ ValueListEditor1:TValueListEditor                                                                                                    |     | Unit23.TForm23<br>+ BitBtn1:TBitBtn<br>+ BitBtn2:TBitBtn<br>+ ComboBox1:TComboBox<br>+ DataSource1:TDataSource<br>+ DBGrid1:TDBGrid<br>+ DBNavigator1:TDBNavigator<br>+ Label1:TLabel<br>+ BitBtn1Click                                                                                                    |                                                                                                    | Unit24.TForm24<br>+ BitBtn1:TBitBtn<br>+ BitBtn2:TBitBtn<br>+ ComboBox1:TComboBox<br>+ Edit1:TEdit<br>+ Label1:TLabel<br>+ Label2:TLabel<br>+ BitBtn1Click<br>叵                                                          |
| + BitBtn1Click<br>ঢ়া<br>Unit25.TForm25                                                                                                    | + Label2:TLabel<br>+ Label3:TLabel<br>+ Label4.TLabel<br>+ Label5: TLabel                                                                                                    |                                                                                                    | + BitBtn1Click<br>+ ComboBox1Select<br><u>। त्र </u>                                                                                                    |     | + BitBtn2Click<br>п                                                                                                    |                                                                                                    |                                                                                                    |
| + BitBtn1:TBitBtn<br>+ BitBtn2:TBitBtn<br>+ CheckBox1:TCheckBox<br>+ Edit1:TEdit<br>+ Edit2:TEdit<br>+ Label1:TLabel<br>+ Label2:TLabel<br>+ Label3:TLabel<br>+ Label4: TLabel<br>+ Label5:TLabel<br>+ Label6: TLabel<br>+ BitBtn1Click<br>叵                                                                                                    | । न<br>Unit26.TForm26<br>+ BitBtn1:TBitBtn<br>+ BitBtn2:TBitBtn<br>+ Edit1:TEdit<br>+ Label1:TLabel<br>+ RzBitBtn1:TRzBitBtn<br>।न<br>+ BitBtn1Click<br>+ RzBitBtn1Click<br><u> । न</u>                                                                                                    | Unit27.TForm27<br>+ BitBtn1:TBitBtn<br>+ ComboBox1:TComboBox<br>+ Label1:TLabel<br>+ BitBtn1Click                                                                                                    | Unit28.TForm28<br>+ DataSource1:TDataSource<br>DBGrid1:TDBGrid<br>+ DBNavigator1:TDBNavigator<br>+ DBText1:TDBText<br>+ DBText2:TDBText<br>+ Label1:TLabel<br>+ Label2:TLabel<br>+ RzBitBtn1:TRzBitBtn<br>+ RzBitBtn2:TRzBitBtn<br>п<br>+ RzBitBtn1Click<br>+ RzBitBtn2Click                                                                                                    |     | Unit29.TForm29<br>+ Edit1:TEdit<br>Edit2:TEdit<br>+ Label1:TLabel<br>+ Label2:TLabel<br>+ RzBitBtn1:TRzBitBtn<br>+ RzBitBtn2:TRzBitBtn<br>+ RzBitBtn1Click<br>+ RzBitBtn2Click                                                                                                    | Unit30.TForm30<br>+ BitBtn1:TBitBtn<br>BitBtn2:TBitBtn<br>+ ComboBox1:TComboBox<br>+ DateTimePicker1:TDateTimePicker<br>+ Edit1:TEdit<br>+ Label1:TLabel<br>+ Label2:TLabel<br>+ Label3:TLabel<br>+ BitBtn1Click<br>匝 |                                                                                                    |
| Unit31.TForm31                                                                                                    | Unit32.TForm32                                                                                                    |                                                                                                    | lm.<br>Unit33.TForm33                                                                                                    |     | Unit34.TForm34                                                                                                    |                                                                                                    | Unit35.TForm35                                                                                                    |
| + CheckListBox1:TCheckListBox<br>+ ComboBox1:TComboBox<br>+ ComboBox1:TComboBox<br>+ DateTimePicker1:TDateTimePicker<br>+ ComboBox2:TComboBox<br>+ Label1:TLabel<br>+ DateTimePicker1:TDateTimePi<br>+ Label2:TLabel<br>+ RzBitBtn1:TRzBitBtn<br>+ Label1: TLabel<br>+ RzBitBtn2:TRzBitBtn<br>+ Label2:TLabel<br>+ Label3: TLabel<br>+ Label4: TLabel<br>+ RzBitBtn1Click<br>+ Label5: TLabel<br>+ RzBitBtn2Click<br>a trade at 0.71 and at<br>п. |                                                                                                    | 囨                                                                                                    | + ComboBox1:TComboBox<br>+ Label1:TLabel<br>+ RzBitBtn1:TRzBitBtn<br>+ RzBitBtn2:TRzBitBtn<br>+ RzBitBtn1Click<br>+ RzBitBtn2Click<br>凮                                                                                                    |     | + ComboBox1:TComboBox<br>+ Label1:TLabel<br>+ RzBitBtn1:TRzBitBtn<br>+ RzBitBtn2:TRzBitBtn<br>+ RzBitBtn1Click<br>+ RzBitBtn2Click<br>凮                                                                                                    | + DateTimePicker1:TDateTimePicker<br>+ Label1:TLabel<br>+ RzBitBtn1:TRzBitBtn<br>+ RzBitBtn2:TRzBitBtn<br>+ RzBitBtn1Click<br>+ RzBitBtn2Click                                                                        |                                                                                                    |
| + CheckListBox1Click<br>+ ComboBox2Select<br>+ RzBitBtn1Click                                                                                                    |                                                                                                    |                                                                                                    |                                                                                                    |     |                                                                                                    |                                                                                                    |                                                                                                    |

Рисунок 18 - Диаграмма классов приложения

### 2.2.4 Описание программных модулей

Основная логика работы информационной системы построена на взаимодействии с базой данных посредством sql-запросов.

Основные типы запросов, используемые в системе:

- insert into добавление записи в базу данных. Алгоритм данной процедуры может быть описан двумя шагами:
	- о заполнение исходных данных;
	- о выполнение запроса;
- update обновление записи в базе данных. Алгоритм процедуры обновления аналогичен процедуре создания;
- select выборка данных. Данный вид запроса требует заполнения ряда параметров для отбора, после чего также выполняется команда [20].

# 2.2.5 Схема взаимосвязи программных модулей и информационных файлов

«В силу того, что информационный файл программы - база данных в формате mdb, схема взаимосвязи программных модулей простейшая и представлена на рисунке 19» [1].

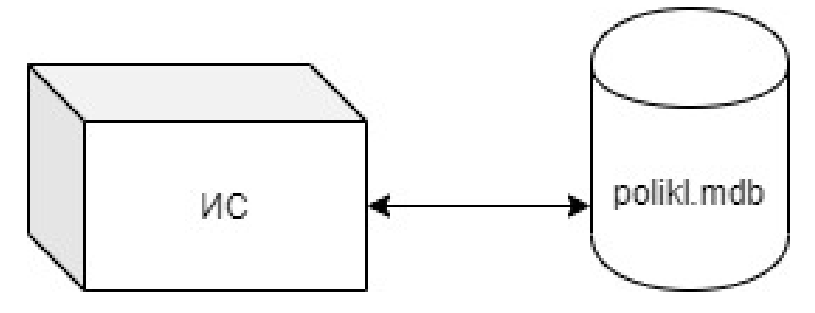

Рисунок 19 – Схема взаимосвязи программных модулей и информационных файлов

#### 2.3 Технологическое обеспечение задачи

## 2.3.1 Организация технологии сбора, передачи, обработки и выдачи информации

В начале работы с информационной системой на экран выводится главное окно приложения, в котором доступны только две возможности:

- авторизация:

 $-$  BbIXOI.

Работа с информационной системой осуществляется в событийных и диалоговых режимах. В данном случае диалогом называется предоставление пользователю некоторого количества альтернатив  $\mathbf c$ последующей обработкой его выбора [10].

Событиями именуются процессы, которые активизируются действиями пользователя, a также программные события - получение фокуса определенным полем, а также редактирование или потеря фокуса ввода. На основании указанных событий запускаются процедуры контроля корректности данных.

 $\overline{B}$ разработанной информационной основе системы лежит интерактивный режим ввода данных. Исходными ресурсами (базой данных) приложения являются файлы оперативной информации, которые подгружаются по запросу [17].

## 2.3.2 Схема технологического процесса сбора, передачи, обработки и выдачи информации

На рисунке 20 изображена схема технологического обеспечения.

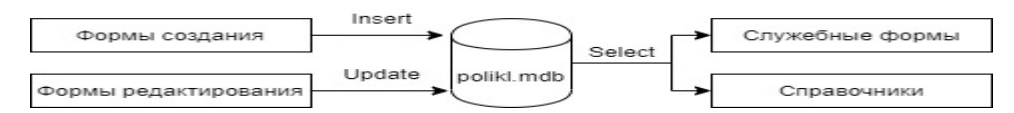

Рисунок 20 – Схема технологического процесса сбора, передачи, обработки и выдачи информации

Сбор информации реализуется путем ввода данных на формах создания и редактирования. Эти данные программным путем обрабатываются, а затем передаются в базу данных в виде, соответствующих SQL-запросов.

Выдача информации реализуется посредством служебных форм и форм справочников [28].

### **2.4 Контрольный пример реализации проекта и его описание**

В данном разделе описывается тестирование разработанного программного обеспечения. Установка программы производится из файла дистрибутива. Запуск программы проводится с помощью ярлыка, созданного установщиком на рабочем столе.

Для корректной работы информационной системы в части формирования отчетов на рабочих станциях пользователей должен быть установлен OpenOffice.org [34].

На рисунке 21 приведена главная форма приложения [7].

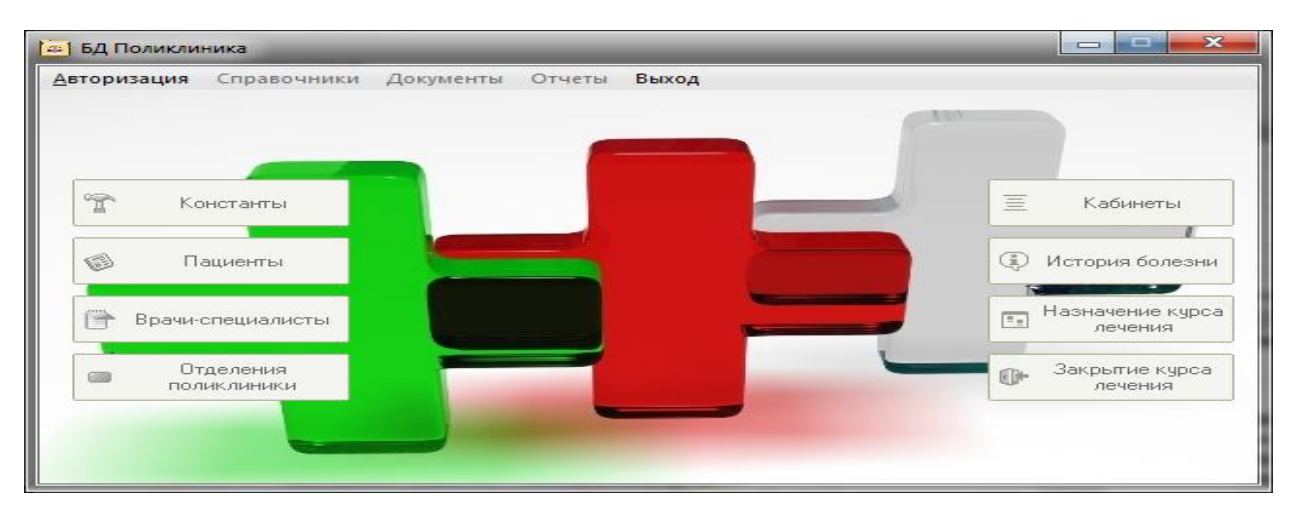

Рисунок 21 - Главная форма приложения

Для входа в систему необходимо зарегистрироваться, нажав кнопку «Авторизация», выбрать ФИО пользователя и ввести пароль. В случае успешной авторизации программа открывает режимы, доступные пользователю в соответствии с его полномочиями. Первоначально для всех пользователей установлен пароль «1» (см. рисунок 22).

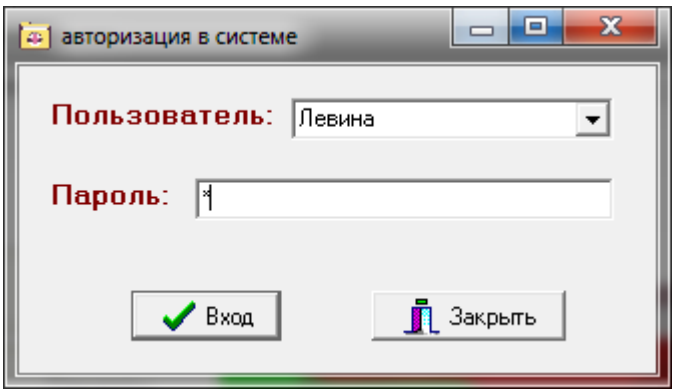

Рисунок 22 - Окно авторизации

На рисунке 23 показан режим работы с данными о медицинском учреждении.

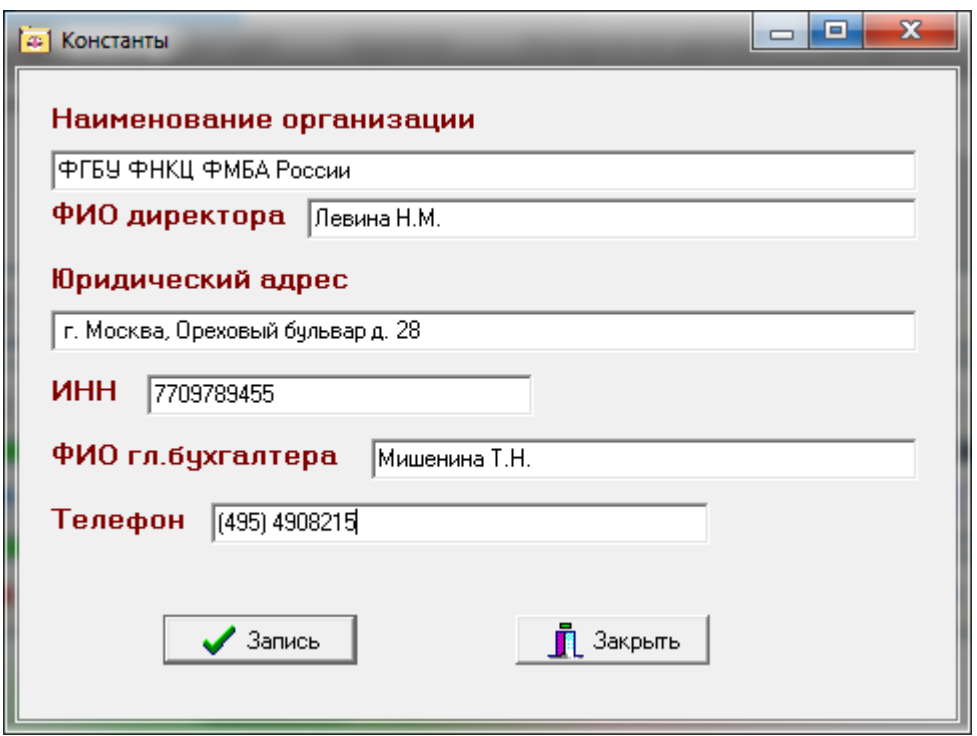

Рисунок 23 - Справочник «Информация о поликлинике»

Режим справочника пациентов приведен на рисунке 24. В данном режиме доступен просмотр истории болезни и установленных диагнозов.

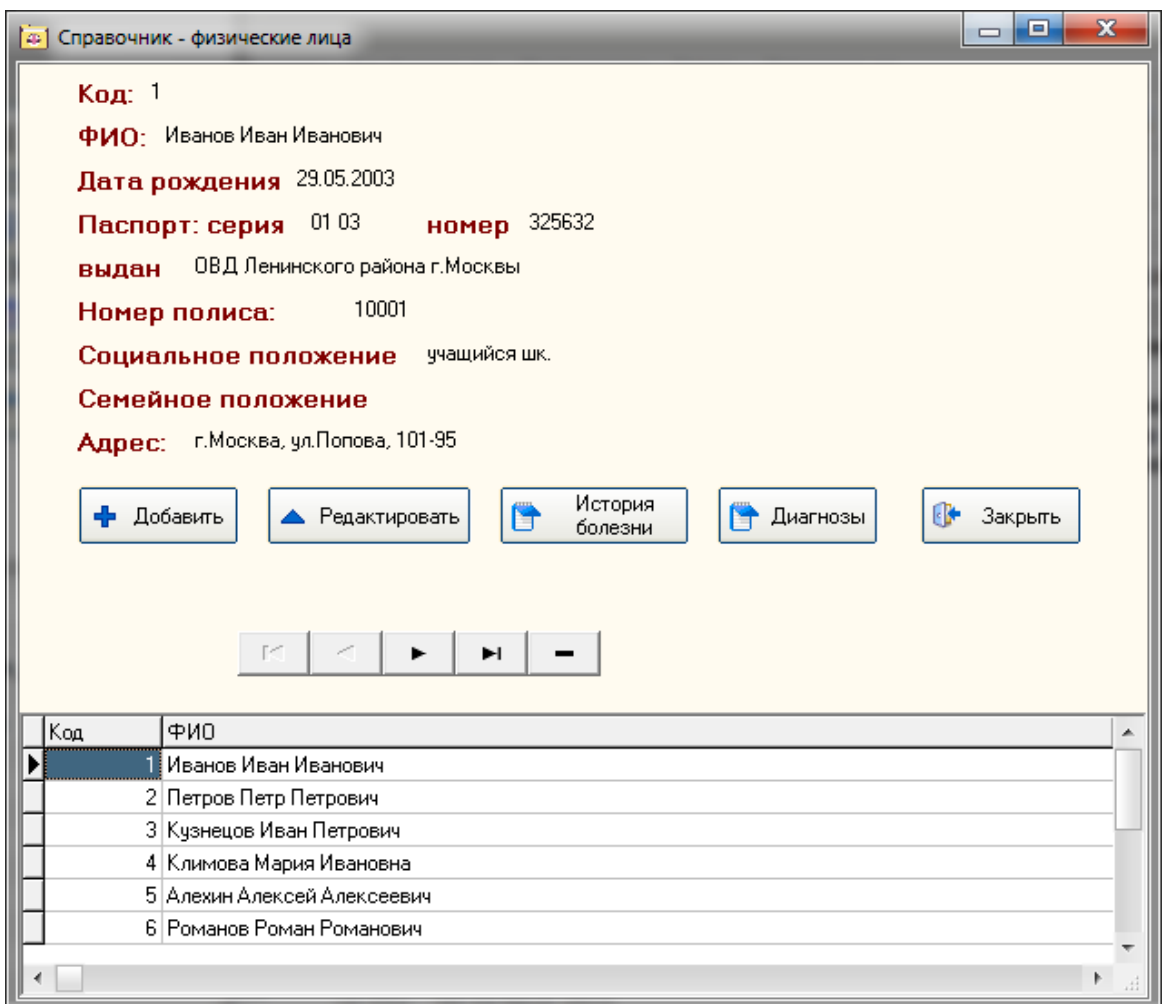

Рисунок 24 - Справочник «Пациенты»

На рисунке 25 приведен режим добавления записей в справочник физических лиц. Из режима справочника пациентов доступен просмотр истории болезни и диагнозов текущего пациента.

На рисунке 26 показан режим печати списка диагнозов пациента.

На рисунке 27 показан режим печать истории болезни пациента.

На рисунках 28-29 показан режим справочника специалистов.

На рисунке 30 показан справочник видов процедур.

На рисунке 31 представлен справочник диагнозов.

На рисунке 32 показан режим записи на прием, после подбора врача и желаемой даты приема в правой части формы отображаются доступные талоны на прием, которые после выбора времени приема могут быть распечатаны (рисунок 33).

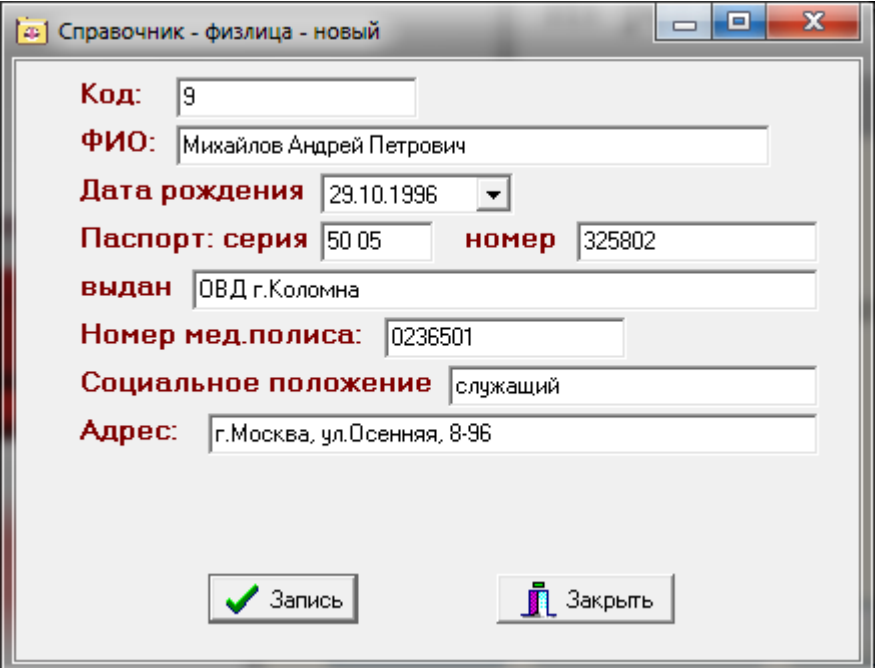

Рисунок 25 - Добавление новой записи в справочник «Пациенты»

ФИО

пациента:

Кузнецов Иван Петрович

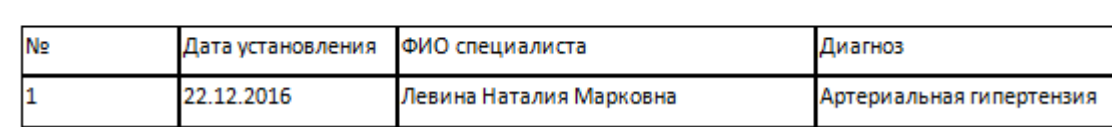

### Рисунок 26 - Просмотр списка диагнозов пациента

ФИО пациента:

Кузнецов Иван Петрович

Адрес Кузнецов Иван Петрович

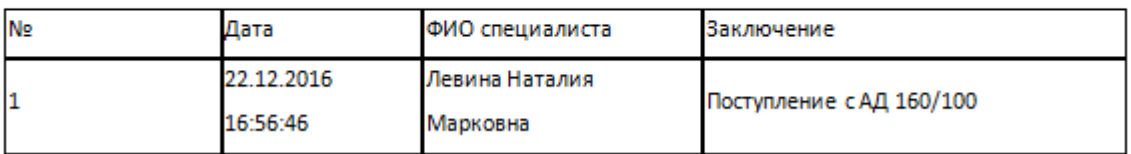

Рисунок 27 - История болезни

На рисунке 34 показан режим назначения курса лечения.

На рисунках 35-36 показан отчет о принятых пациентах [22, 26].

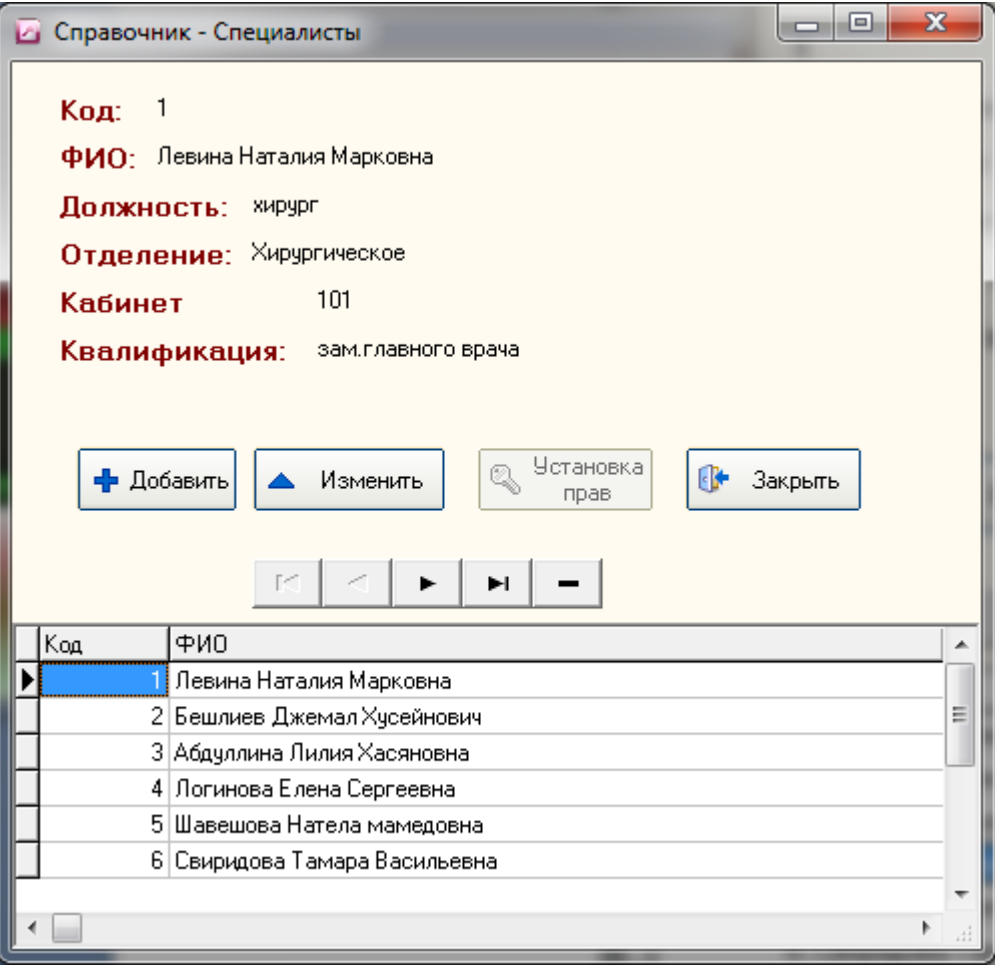

Рисунок 281 - Справочник «Специалисты»

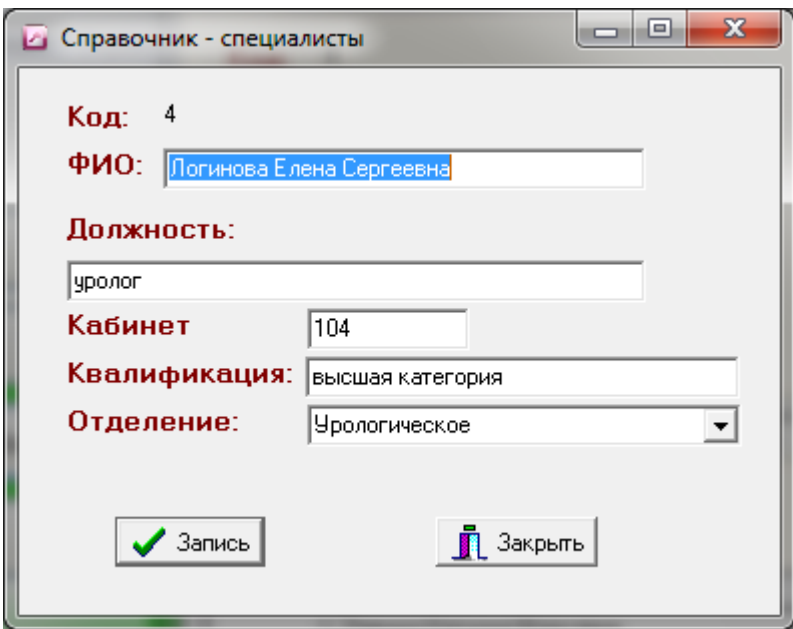

Рисунок 29 - Изменение текущей записи в справочник «Специалисты»

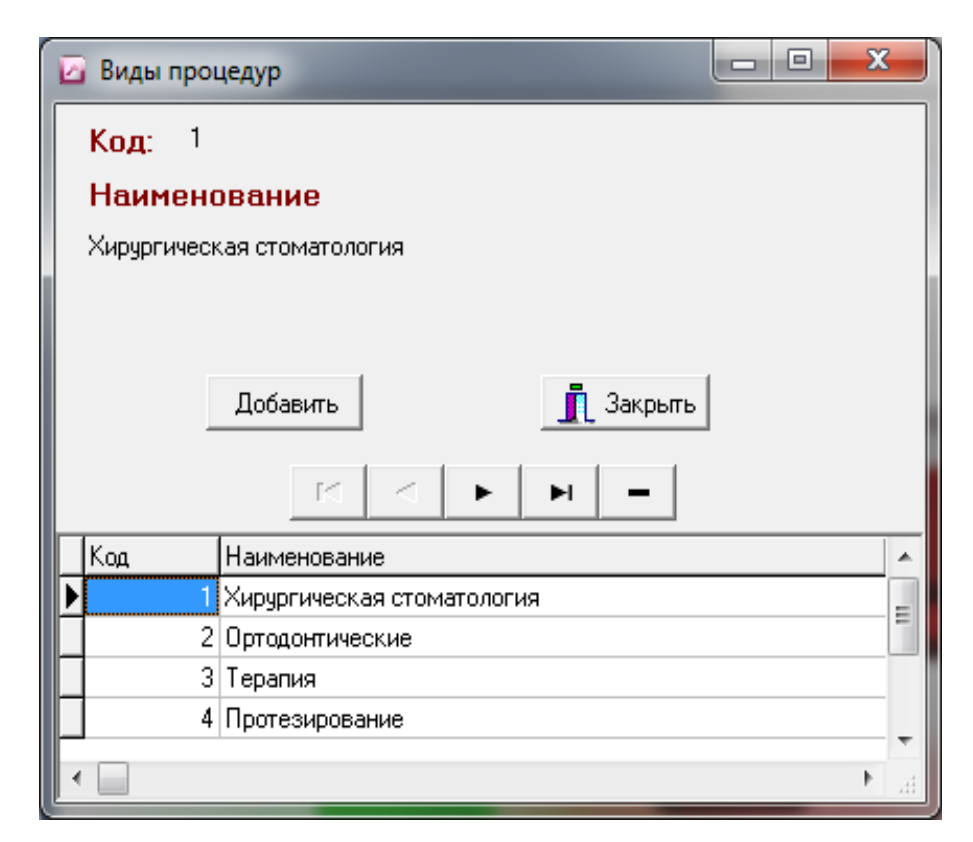

Рисунок 30 - Виды процедур

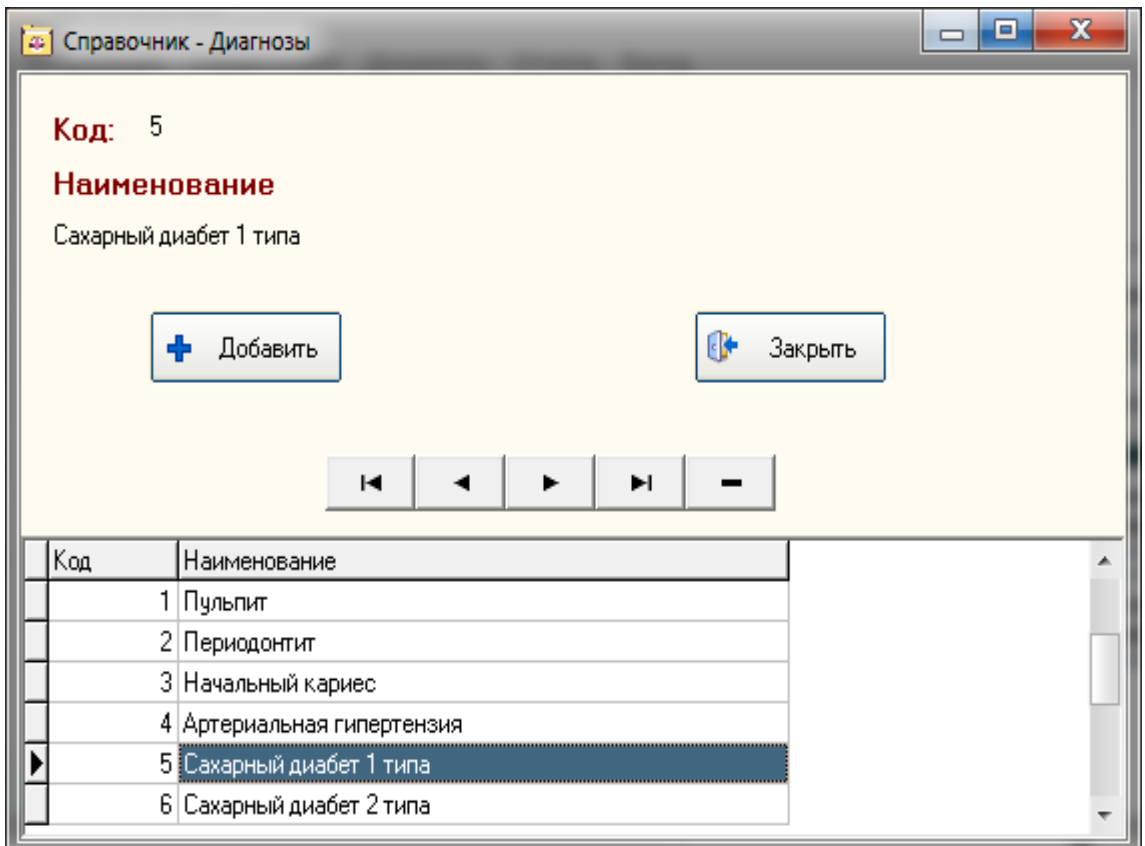

Рисунок 31 - Справочник диагнозов

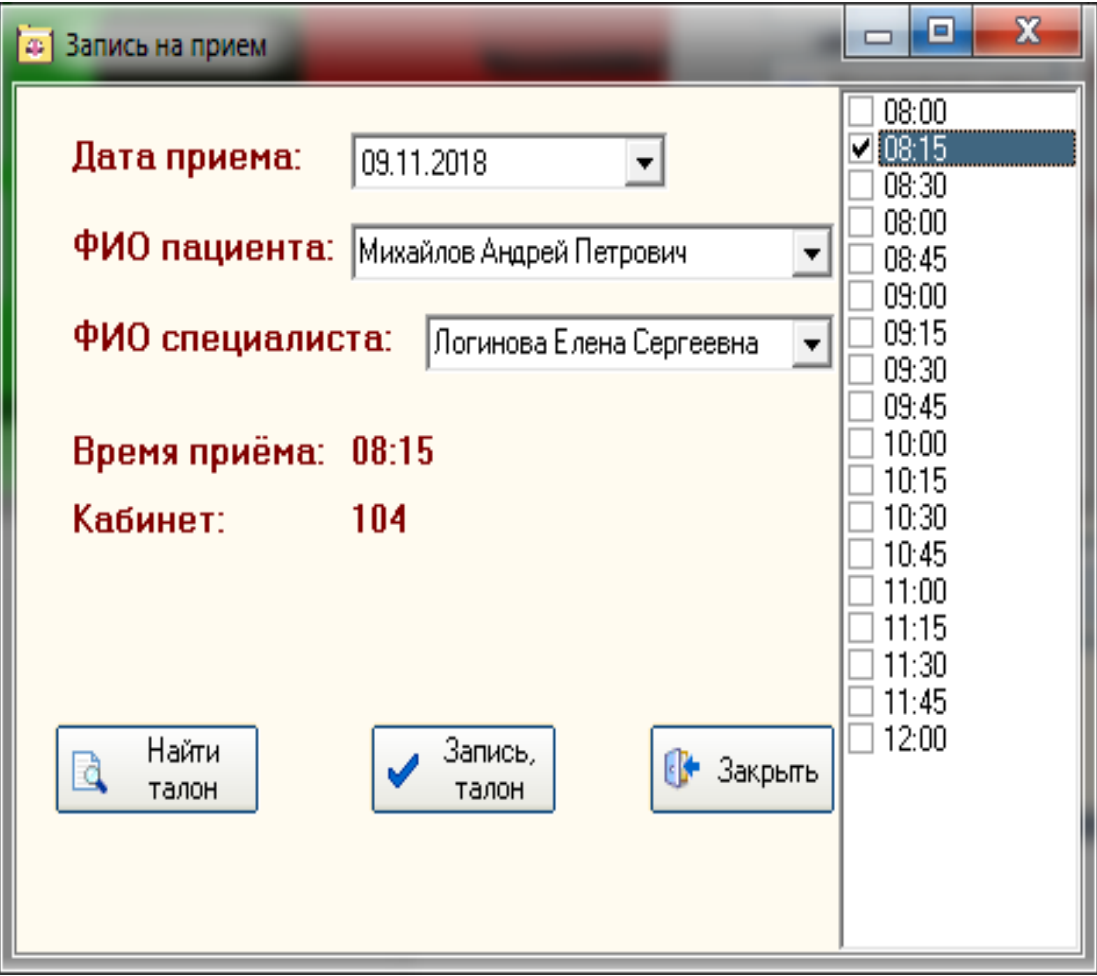

Рисунок 32 - Режим «Запись на прием»

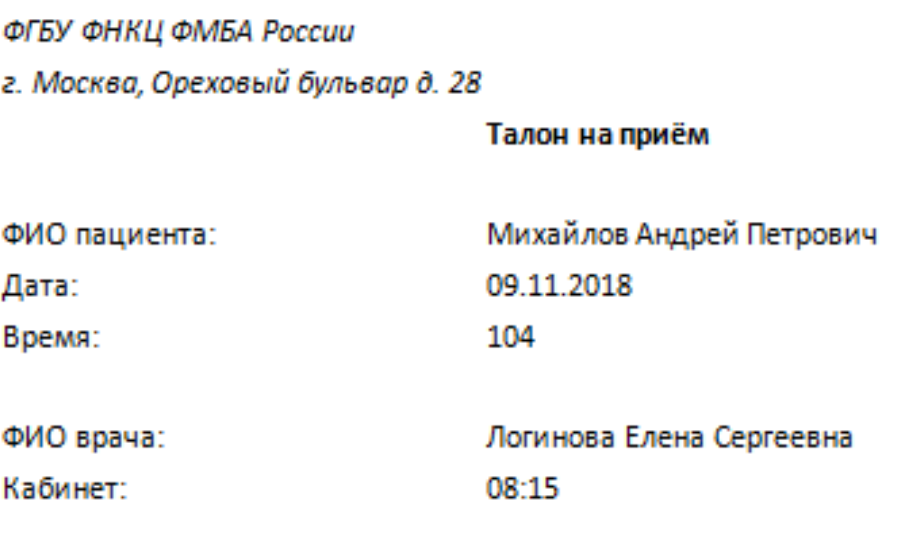

Рисунок 33 – Талон на прием ко врачу

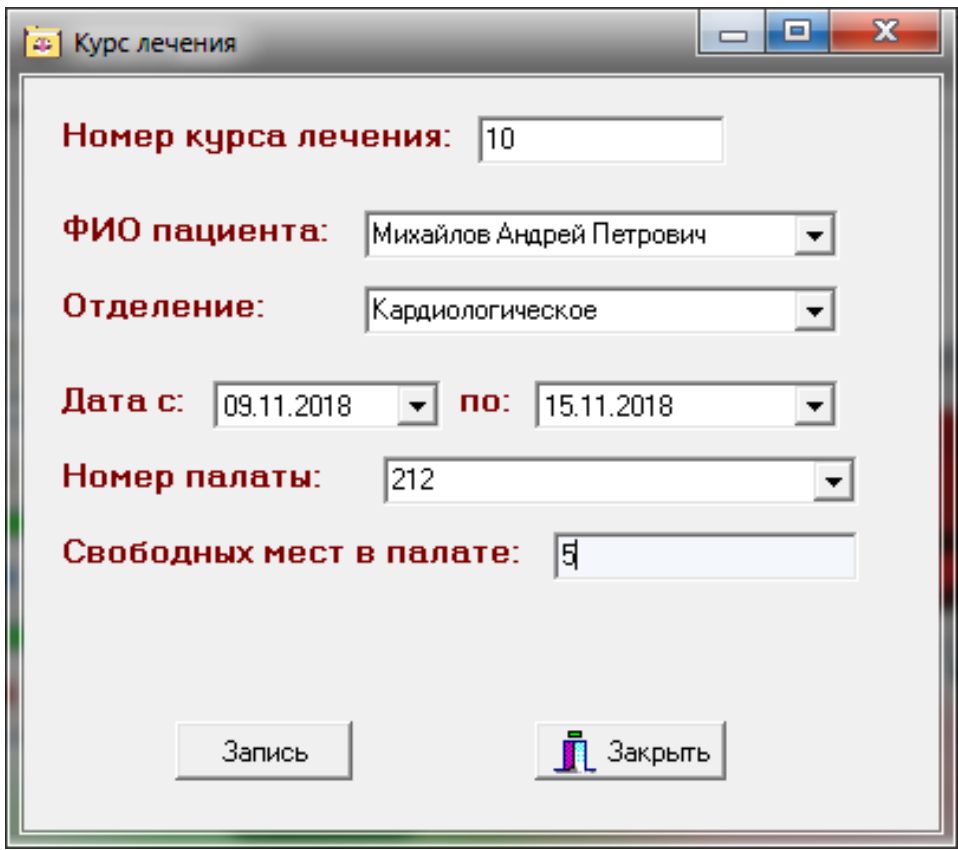

Рисунок 34 - Назначение курса лечения

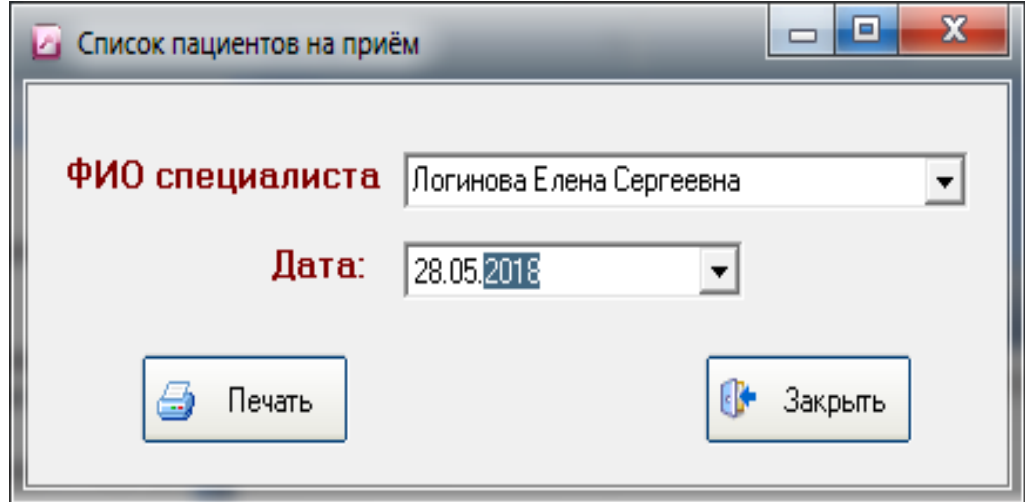

Рисунок 35 - Запрос отчета о принятых пациентах

#### Дата:

28.05.2018

#### ФИО специалиста: Логинова Елена Сергеевна

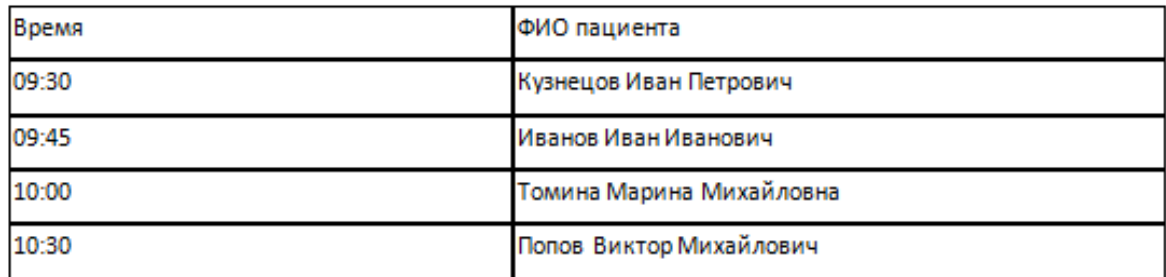

Рисунок 36 - Отчет о пациентах

### **Выводы по главе 2**

Данная глава содержит описание практической части диплома, а именно:

- логическое моделирование предметной области;
- физическое моделирование предметной области;
- технологическое обеспечение задачи;
- контрольный пример реализации.

# ГЛАВА З ОЦЕНКА И ОБОСНОВАНИЕ ЭКОНОМИЧЕСКОЙ ЭФФЕКТИВНОСТИ ПРОЕКТА

# 3.1 Выбор и обоснование методики расчета экономической эффективности

Показатель экономической эффективности проекта используется для выявления необходимости внедрения рассматриваемого проекта. В основе расчета экономической эффективности лежит сопоставление существующего и внедряемого методов обработки данных.

В большинстве случаев базой сравнения является ручной способ реализации работ.

Достигаемый эффект характеризуется путем сопоставления экономии от использования информации с затратами на ее получение.

Трудоемкость работ по реализации проекта вычисляется с учетом срока завершения работ, используемого языка программирования, а также объема реализуемых функций.

ГОСТ 19.102-77 «Единая система программной документации» определяет комплекс работ по реализации проекта. При этом руководитель формулирует постановку задачи и отвечает за работу по созданию информационной системы.

В обязанности исполнителя входит ответственность за проектирование информационного и методического обеспечения, организация разработки программного обеспечения, ответственность за корректную работу системы.

Для разработки «нового программного продукта трудоемкость вычисляется на основе трудоемкости разработки аналогичного ПО с учетом черт проекта, отражаемых отличительных данного использованием специальных поправочных коэффициентов» [15].

### 3.2 Расчет показателей экономической эффективности проекта

Чтобы вычислить затраты, необходимые на разработку проекта  $Q_n$ применяется формула 1:

$$
Q_p = \sum t_i \tag{1}
$$

где,  $t_i$  – i-й этап проекта.

В таблице 10 отражены основные этапы проекта.

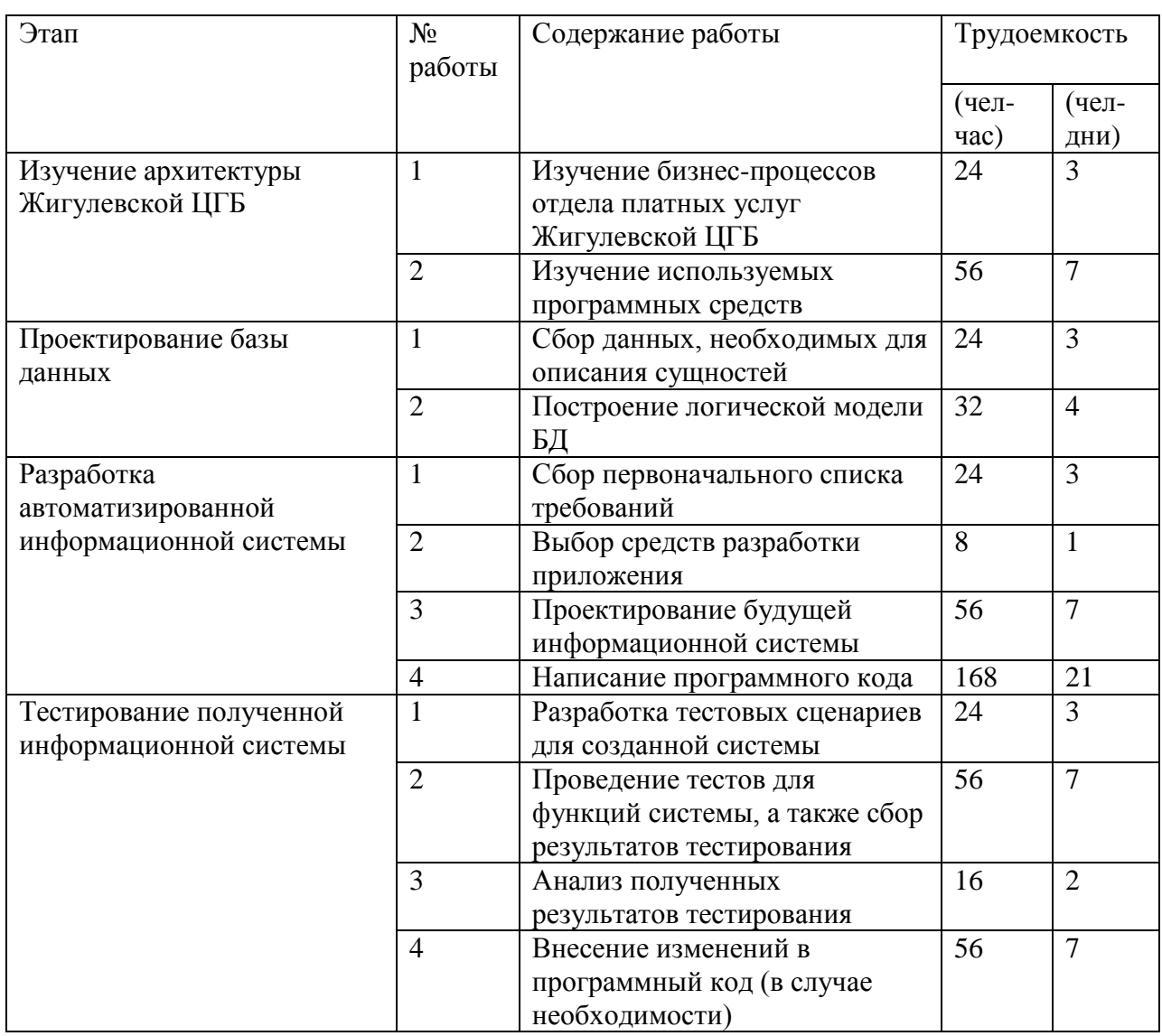

Таблица 10 - Этапы проекта

Чтобы определить количество времени, которое понадобится на реализацию каждой работы, применяется технология planning poker,

относящаяся к методологии scrum. При помощи данной технологии, каждый разработчик самостоятельно определяет время, которое понадобится ему на выполнение конкретной задачи, опираясь на собственный опыт.

Чтобы вычислить количество чел-часов, количество чел-дней умножается на рабочее время (стандартный восьмичасовой рабочий день).

Получается,  $Q_p = 68$  чел-дней = 544 чел-часов.

Число исполнителей, которое требуется для реализации проекта, можно вычислить по формуле 2 [13]:

$$
N = \frac{Q_p}{F},\tag{2}
$$

«где  $Q_p$  – затраты труда, необходимые для реализации проекта,  $F$  – фонд рабочего времени, величина которого определяется по формуле 3» [39]:

$$
F = T \cdot F_M,\tag{3}
$$

«где  $T$  – число месяцев, необходимое для реализации проекта,  $F_M$  – фонд времени в рамках конкретного месяца. Значение  $F_M$  вычисляется по формуле 4» [39]:

$$
F_M = \frac{t_p \cdot (D_K - D_B - D_\Pi)}{12} \tag{4}
$$

«где  $t_p$  – продолжительность рабочего дня,  $D_K$  – число рабочих дней в году,  $D_B$  – число выходных дней в году,  $D_{\Pi}$  – число праздничных дней в году» [39]. Получается,  $F_M = \frac{8(365-118)}{12}$  $\frac{3-110}{12} \approx 165.$ 

Таким образом,  $F = 2 * 165 = 330$ . В данном случае 2 – количество месяцев, затраченных на реализацию проекта.

Тогда число исполнителей  $N=\frac{5}{3}$  $\frac{344}{330} \approx 1.$ 

В таблице 11 представлена информация о работах, необходимых для построения сетевой модели, и времени, затрачиваемом на реализацию указанных выше работ.

На рисунке 37 изображен график сетевой модели.

Критический путь модели охватывает вершины:

0-1-2-3-4-5-6-7-8-9-10.

# Таблица 11 - Работы проекта

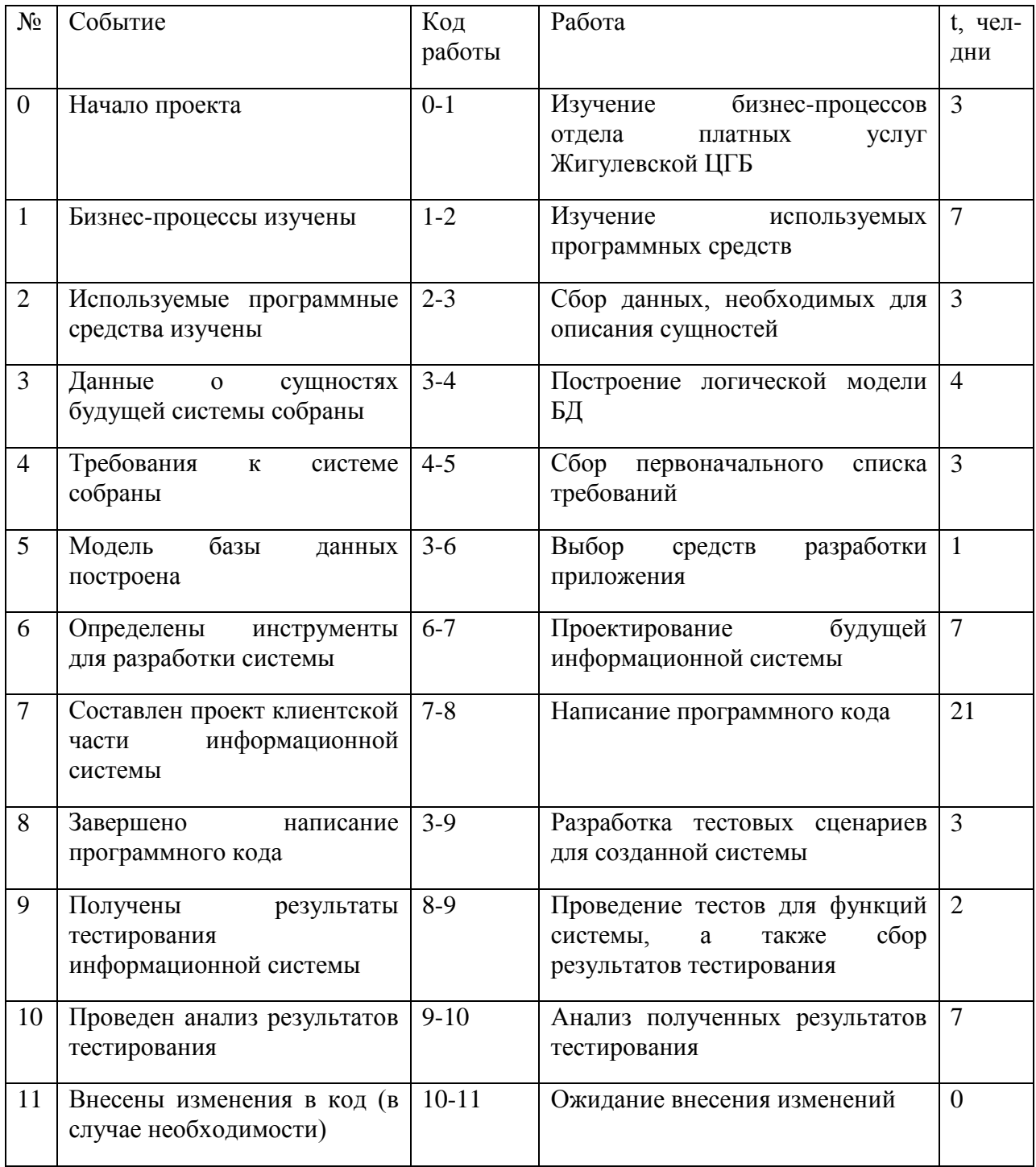

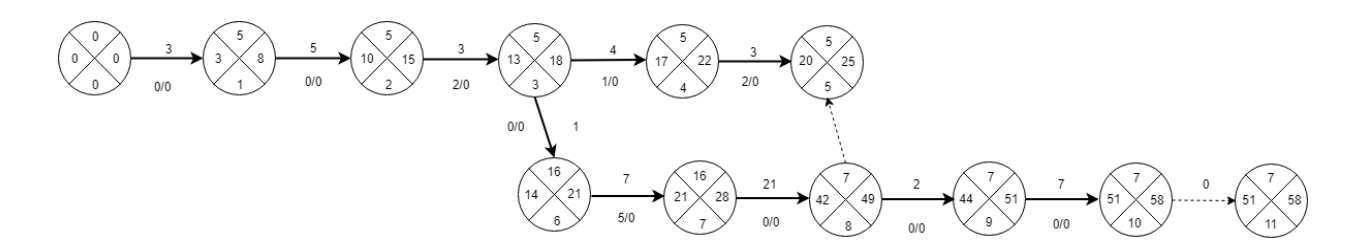

### Рисунок 37 - Сетевая модель

Для определения данных, отраженных на графике сетевой модели, были проведены расчеты ранних и поздних сроков совершения событий, а также резервов времени событий.

Расчёт ранних сроков наступления событий:

$$
T_0^p = 0 \tag{5}
$$

$$
T_1^p = 0 + 3 = 3 \tag{6}
$$

$$
T_2^p = 3 + 7 = 10\tag{7}
$$

$$
T_3^p = 10 + 3 = 13\tag{8}
$$

$$
T_4^p = 13 + 4 = 17 \tag{9}
$$

$$
T_5^p = 17 + 3 = 20\tag{10}
$$

$$
T_6^p = 13 + 1 = 14\tag{11}
$$

$$
T_7^p = 14 + 7 = 21\tag{12}
$$

$$
T_8^p = 21 + 21 = 42\tag{13}
$$

$$
T_9^p = 42 + 2 = 44 \tag{14}
$$

$$
T_{10}^p = 44 + 7 = 51\tag{15}
$$

$$
T_{11}^p = 51 + 0 = 51\tag{16}
$$

Расчёт поздних сроков наступления событий:

$$
T_{11}^{\Pi} = 58 \tag{17}
$$

$$
T_{10}^{\Pi} = 58 \tag{18}
$$

$$
T_9^{\Pi} = 58 - 7 = 51\tag{19}
$$

$$
T_8^{\Pi} = 51 - 2 = 49\tag{20}
$$

$$
T_7^{\Pi} = 49 - 21 = 28\tag{21}
$$

$$
T_6^{\Pi} = 28 - 7 = 21\tag{22}
$$

$$
T_5^{\Pi} = 25\tag{23}
$$

$$
T_4^{\Pi} = 25 - 3 = 22 \tag{24}
$$

$$
T_3^{\Pi} = 22 - 4 = 18\tag{25}
$$

$$
T_2^{\Pi} = 18 - 3 = 15\tag{26}
$$

$$
T_1^{\Pi} = 15 - 7 = 8 \tag{27}
$$

$$
\mathbf{T}_0^{\Pi} = 0 \tag{28}
$$

На рисунке 38 изображена диаграмма Ганта, построенная на базе таблицы 10, которая отображает календарный график работ.

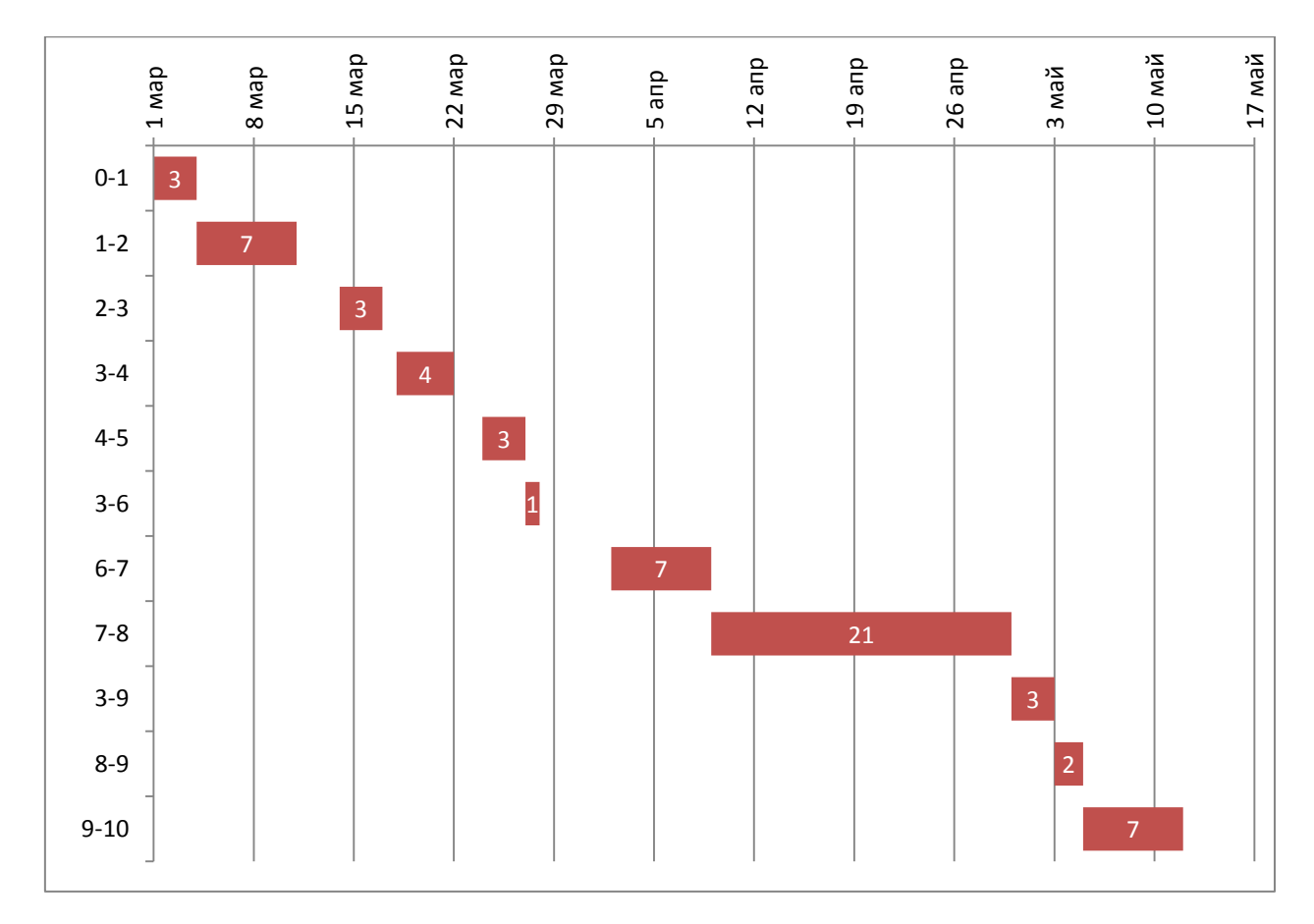

Рисунок 38 - Диаграмма Ганта

Затраты на реализацию проекта вычисляются по формуле 29:

$$
K = C3API + COB + COPT + CHAKJ
$$
 (29)

где,  $K$  – общие затраты,  $C_{3AP\Pi}$  – заработная плата исполнителей проекта,  $C_{OB}$  – затраты, необходимые на оборудование,  $C_{OP\Gamma}$  – затраты, необходимые для организации рабочих мест, С<sub>НАКЛ</sub> - накладные расходы.

определяется из следующего соотношения:

$$
C_{3AP\Pi} = C_{3.0CH} + C_{3.40\Pi} + C_{3.0T} \tag{30}
$$

где, С<sub>3.0СН</sub>и С<sub>3.10П</sub> - основная и дополнительная заработная плата соответственно,  $C_{3.0T}$ ч $-$  отчисления с заработной платы.

Для вычисления С<sub>3.0СН</sub> используется формула 31:

$$
C_{3.0CH} = T_{3AH} \cdot O_{AH} \tag{31}
$$

где Т<sub>зАН</sub>- число дней, которое отработал исполнитель,  $O_{AH}$  - дневной оклад исполнителя.

Дневной оклад исполнителя вычисляется по формуле 32:

$$
O_{AH} = \frac{O_{MEC} \cdot 8}{F_M} \tag{32}
$$

где О<sub>МЕС</sub> – оклад за месяц,  $F_M$  – фонд рабочего времени.

$$
O_{MEC} = 18000 \cdot 1{,}13 = 20340 \text{ p.}
$$
 (33)

Таким образом, О<sub>лн</sub> =  $\frac{2}{3}$  $\frac{15400}{165} \approx$ 

$$
C_{3.0CH} = 986.2 \cdot 68 = 67060.36 \text{ p.}
$$
 (34)

В таблице 12 представлены данные о затратах на основную заработную плату.

Таблица 12 - Основная заработная плата

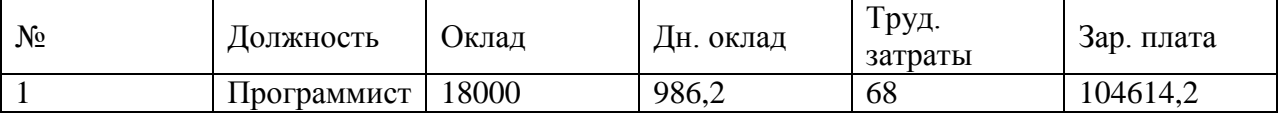

Определим дополнительную зарплату:

 $C_{3,40\Pi} = 0.2 \cdot 67060, 36 = 13412, 07 \text{ p.}$  (35)

Для определения размера отчислений используем следующую формулу:

$$
C_{3.0T4} = (67060,36 + 13412,07) \cdot 0,3 = 24141,73 \text{ p.}
$$
 (36)

Где 0,3 – размер единого социального налога в 2019 году.

Следовательно, С<sub>зарп</sub>определяется по следующей формуле:

 $C_{3APII} = 67060,36 + 13412,07 + 24141,73 = 104614,2 \text{ p.}$  (37)

Определим затраты на оборудование С<sub>ОБ</sub>:

$$
C_{OB} = 6000 \text{ p.}
$$
 (38)

Затраты на организацию рабочих мест С<sub>ОРГ</sub> определяются по следующей формуле:

$$
C_{\text{OPT}} = \frac{C_{\text{KBM}}}{12} S \frac{T_{\text{AP}} \cdot 8}{F_M} \tag{40}
$$

где  $C_{\text{KBM}}$  – стоимость за аренду квадратного метра площади в год,  $S$  – общая площадь рабочего помещения,  $T_{AP}$  – период аренды. Получается,

$$
C_{\text{OPT}} = 1041 \cdot 40 \cdot \frac{68 \cdot 8}{165} = 137285.8 \, p \tag{41}
$$

Величина накладных расходов задается формулой 42:

$$
C_{HAKJ} = 0.6 \cdot C_{3.0CH} \tag{42}
$$

Таким образом,  $C_{HAKJ} = 0.6 \cdot 67060,36 = 40236,22$  р.

Таким образом, суммарные затраты на выполнение проекта составляют:

$$
K = 67060,36 + 6000 + 137285,8 + 40236,22 = 250582,4 p. \tag{43}
$$

Затраты на внедрение разработанной автоматизированной информационной системы вычисляются по формуле 44:

$$
K_{BH} = C_{BH.3APII} + C_{BH.0B} + C_{BH.0PF} + C_{BH. HAKJ}
$$
\n
$$
\tag{44}
$$

«где  $C_{BH,3API}$  – заработная плата всех исполнителей, принимающих участие во внедрении,  $C_{BH,OB}$  – затраты на оборудование,  $C_{BH,OPT}$  – затраты на организацию рабочих мест сотрудников» [39], взаимодействующих с внедренным программным обеспечением,  $C_{\text{RH HAK,II}}$  – накладные расходы в процессе внедрения».

В силу того, что использование разрабатываемой системы не предполагает закупку нового оборудования и модернизацию рабочих мест сотрудников, параметры С<sub>внов</sub> и С<sub>внорг</sub> равны нулю. Получается, нужно вычислить С<sub>ВН ЗАРП</sub> и С<sub>ВН НАКЛ</sub>:

$$
C_{\text{BH.3APT}} = 986,2 \cdot 22 + 0,2 \cdot 986,2 \cdot 22 +
$$
  
+
$$
(986,2 \cdot 22 + 0,2 \cdot 986,2 \cdot 22) \cdot 0,3 = 33845,76 \text{ p.}
$$
 (45)

где 22 дня – время, необходимое на внедрение системы.

$$
C_{\text{BH.HAKJ}} = 986.2 \cdot 22 \cdot 0.6 = 13017.6 \text{ p.}
$$
 (46)

Получается, затраты на внедрение составляют:

$$
K_{BH} = 33845,76 + 0 + 0 + 13017,6 = 46863,36 p. \tag{47}
$$

Чтобы вычислить величину общих затрат, нужно сложить затраты на разработку и внедрение системы:

$$
K_{OB} = K_{BH} + K
$$

Получается, значение К<sub>0Б</sub> равно:

$$
K_{OB} = 46863,36 + 250582,4 = 297445,8 \text{ p.}
$$
 (48)

Далее представлены расчеты, которые необходимы для планирования цены и прогнозирования прибыли от разрабатываемой системы.

Чтобы вычислить стоимость программной системы применяется формула 49:

$$
K_{\Pi 0} = (\Delta K + K_{BH}) \cdot (1 + D_{\Pi PHB})
$$
 (49)

где  $\Delta K$  – цена одной копии программы,  $K_{BH}$  – затраты, необходимые на внедрение информационной системы,  $D_{\text{IPHB}}$  – процент прибыли от продажи проекта, который заранее закладывается в стоимость.

Для определения  $D_{\text{IPME}}$  применяется формула 50:

$$
D_{\text{TPHB}} = \left(\frac{K_{\text{HP}}}{\Delta K + K_{\text{BH}}} - 1\right) \cdot 100\% \tag{50}
$$

Таким образом,  $D_{\text{TPHE}} = 15\%$ .

Для вычисления прибыли от продажи каждой установки информационной системы, применяется формула 51:

$$
C_{\text{TPHB}} = K_{\text{HP}} \cdot D_{\text{TPHB}} \cdot \left(1 - H_{\text{HAC}}\right) \tag{51}
$$

где Н<sub>НДС</sub> – размер налога на добавочную стоимость.

Получается, Сприб равна:

$$
C_{\text{IPHB}} = 9000 \text{ p.}
$$
\n
$$
\tag{52}
$$

В таблице 13 приведен фрагмент таблицы прибыли и расходов по проекту.

|                   | Разработка (проект)    |                                   | Прибыль              |                                  |                      |                   |
|-------------------|------------------------|-----------------------------------|----------------------|----------------------------------|----------------------|-------------------|
| Период<br>расчета | Частичная<br>стоимость | Сальдо<br>начальное<br>по кредиту | Погашение<br>кредита | Сальдо<br>конечное<br>по кредиту | Расчетная<br>прибыль | Чистая<br>прибыль |
| $1-4.$<br>200x    | 88906,12               | $-320062,03$                      | 88906,12             | $-231155,9$                      | 13779,38             | 11023,51          |
| $5-8.$<br>200x    | 88906,12               | $-231155,9$                       | 88906,12             | $-142249,79$                     | 13779,38             | 11023,51          |
| $9-12.$<br>200x   | 88906,12               | $-142249,79$                      | 88906,12             | $-53343,67$                      | 13779,38             | 11023,51          |
| $1-3.$<br>200x    | 88906,12               | $-53343,67$                       | 55006,12             | $\theta$                         | 49341,83             | 39473,47          |
| $4-6.$<br>200x    | 88906,12               | $\overline{0}$                    | $\theta$             | $\Omega$                         | 102685,5             | 82148,4           |

Таблица 13 - Фрагмент таблицы расходов и прибыли по проекту

В результате представленных расчетов можно говорить о том, что проектируемая система представляет собой эффективное решение задачи автоматизации системы управления платными услугами Жигулевской ЦГБ.

### **Выводы по главе 3**

Данная глава служит для оценки и обоснования экономической эффективности проекта. На базе представленных расчетов можно говорить о том, что проект экономически эффективен.

### **ЗАКЛЮЧЕНИЕ**

В рамках выполнения данной работы была рассмотрена тема «Разработка автоматизированной системы управления платными услугами (на примере ГБУЗ СО «Жигулевская ЦГБ»)».

Первая часть работы носит аналитический характер. В ней представлена организационная структура ГБУЗ СО «Жигулевская ЦБ», а также выделены и описаны основные функций, среди которых:

- защита прав и свобод гражданина в сфере здравоохранения;
- проведение единой государственной политики в сфере здравоохранения;
- организация, обеспечение и реализация федерального государственного санитарно-эпидемиологического надзора;
- организация и осуществление контроля в сфере здравоохранения, в том числе за соблюдением требований технических регламентов данной сферы.

Отдельное внимание в рамках первой главы уделяется концептуальному моделированию предметной области.

Кроме того, здесь же представлены результаты сравнительной характеристики аналогов, существующих в сфере медицинского ПО, а именно:

- ArhiMed+;
- Учет пациентов;
- Дентал-Софт.

Вторая глава работы – практическая. В процесс создания базы данных были выделены следующие сущности, описывающие предметную область:

справочник врачей-специалистов;

- справочник диагнозов;
- справочник видов процедур и программ лечения;

- картотека пациентов;
- журнал курсов лечения;
- журнал истории болезни, поставленных диагнозов;
- журнал приемов пациента.

Физическое моделирование производилось в СУБД Microsoft Access.

Реализация информационной системы была создана с помощью языка программирования Delphi.

Отдельное внимание в рамках практической части уделено тестированию полученного программного обеспечения, что подтверждает работоспособность системы.

Третья глава работы посвящена оценке и обоснованию экономической эффективности проекта. В результате проведенных расчетов можно сделать вывод о том, что проект успешен и эффективен.

## **СПИСОК ИСПОЛЬЗУЕМОЙ ЛИТЕРАТУРЫ**

1. Абдусаламов Р. А. Информационные системы и технологии: учебное пособие / Р. А. Абдусаламов. - Махачкала: Изд-во ДГУ, 2015. - 236 с.

2. Ахметшин Д.А. Проектирование информационных систем / Д.А. Ахметшин, Н.К. Нуриев, С.Д. Старыгина, З.Х. Шакирова. – Казань: Отечество, 2016. – 172 с.

3. Баканов М.В. Базы данных. Системы управления базами данных: учебное пособие / М.В. Баканов, В.В. Романова, Т.П. Крюкова. Кемеровский технологический институт пищевой промышленности. – Кемерово, 2015. – 166 с.

4. Балдин К.В. Информационные системы в экономике / К.В. Балдин, В.Б. Уткин. – М.: Дашков и К, 2015. – 395 с.

5. Бекаревич Ю.Б. Самоучитель Access 2010 / Ю.Б. Бекаревич, Н.В. Пушкина. – СПб.: БХВ-Петербург, 2015. – 432 с.

6. Боченина Н.В. Информационные технологии: Учебное пособие / С.В. Синаторов, О.В. Пикулик, Н.В. Боченина. - М.: Альфа-М: ИНФРА-М, 2016. - 336 с.

7. Боровская Е.В. Программирование в среде Delphi - 3-е изд., (эл.) - М.: БИНОМ. ЛЗ, 2015. - 241 с.

8. Варфоломеева А.О. Информационные системы предприятия / А.О. Варфоломеева, А.В. Коряковский, В.П. Романов. – М.: НИЦ ИНФРА-М, 2017. – 283 с.

9. Ветрова О.А. Операционные системы и базы данных: метод. указ. / О. А. Ветрова. - М.: МГУДТ, 2017. - 40 с.

10. Гагарина Л.Г. Информационные технологии: Учебное пособие / Е.Л. Румянцева, В.В. Слюсарь; Под ред. Л.Г. Гагариной. - М.: ИД ФОРУМ: НИЦ Инфра-М, 2016. - 256 с.

11. Гвоздева В.А. Базы и банки данных / В.А. Гвоздева. - М.: Альтаир-МГАВТ, 2015, - 76 с.

12. Голицына О.Л. Базы данных: Учебное пособие / О.Л. Голицына, Н.В. Максимов, И.И. Попов. – М.: ФОРУМ: ИНФРА-М, 2016. – 352 с.

13. Гофман, В.Э. Работа с базами данных в Delphi: Пособие / Хомоненко А.Д., Гофман В.Э., - 3-е изд., перераб. и доп. - СПб:БХВ-Петербург, 2015. - 628 с.

14. Громов Ю.Ю. Технология программирования / Ю.Ю. Громов, О.Г. Иванова, М.П. Белев, Ю.В. Минин. – Тамбов: Изд-во ФГБОУ ВПО «ТГТУ», 2017. – 172 с.

15. Гущин А.Н. Базы данных. 2-е изд., испр. и доп.: учебнометодическое пособие. М.-Берлин: Директ-Медиа, 2016. – 311 с.

16. Дадян, Э.Г. Современные базы данных. Часть 2: практические задания: Учебно-методическое пособие / Дадян Э.Г. - М.: НИЦ ИНФРА-М, 2017. - 68 с

17. Долженко А.И. Управление информационными системами. – Ростов-на-Дону: Изд-во РГУ, 2017. – 191 с.

18. Евгенев Г.Б. Основы автоматизации технологических процессов и производств / Г.Б. Евгенев, С.С. Гаврюшин, А.В. Грошев, М.В. Овсянников, П.С. Шильников. – Москва: Изд-во МГТУУ им. Н.Э. Баумана,  $2015. - 441$  c.

19. Елинова Г.Г. Информационные технологии в профессиональной деятельности: Краткий курс лекций. Оренбург: ГОУ ОГУ, 2016. – 39 с.

20. Затонский, А.В. Информационные технологии: разработка информационных моделей и систем: Учеб. пос. / А.В.Затонский - М.: ИЦ РИОР: НИЦ ИНФРА-М, 2017 - 344с.

21. Карпузова, В.И. Информационные технологии в менеджменте: Учебное пособие / В.И. Карпузова, Э.Н. Скрипченко, К.В. Чернышева, Н.В. Карпузова. - 2-e изд., доп. - М.: Вузовский учебник: НИЦ ИНФРА-М, 2017.

22. Колдаев, В.Д. Структуры и алгоритмы обработки данных: Учебное пособие / В.Д. Колдаев. - М.: ИЦ РИОР: НИЦ ИНФРА-М, 2016. – 296 с.

23. Коннолли Т., Бегг К. Базы данных: проектирование, реализация и сопровождение: теория и практика. - Москва: Вильямс, 2017. – 1439 с.

24. Коряковский А.В. Информационные системы предприятия: Учебное пособие. - М.: НИЦ ИНФРА-М, 2016. - 283 с.

25. Краснянский М.Н. Проектирование информационных систем управления документооборотом научно-образовательных учреждений / М.Н. Краснянский, С.В. Карпушкин, А.В. Остроух. – Тамбов: Изд-во ФГБОУ ВПО «ТГТУ», 2015. – 216 с.

26. Кумскова И.А. Базы данных: учебник – 2-е изд., стер. – М.: КНОРУС, 2017. – 488 с.

27. Литвинов В.А. Информационные технологии в юридической деятельности: Учебное пособие. Стандарт третьего поколения. – СПб.: Питер, 2018. – 320 с.

28. Макарова Н.В. Информатика: Учебник для вузов / Н.В. Макарова, В.Б. Волков. – СПб.: Питер, 2016. – 576 с.

29. Мартиросова Т.М. Основы проектирования баз данных. Практикум: учеб. пособие. – Волгоград: ИУНЛ ВолгГТУ, 2016. – 48 с.

30. Михеева Е.В. Информатика / Е.В. Михеева, О.И. Титова. – М.: Издательский центр «Академия», 2015. – 352 с.

31. Мокеев В.В. Бизнес-информатика / В.В. Мокеев, Е.В Бунова, О.С. Буслаева. – Челябинск: издательский центр ЮУрГУ, 2015. – 67 с.

32. Нестеров С.А. Базы данных: учеб. пособие. – СПб.: Изд-во Политех. ун-та, 2018. – 150 с.

33. Одинцов Б.Е. Информационные системы управления эффективностью бизнеса. - Люберцы: Юрайт, 2015. - 206 c.

34. Рудаков А.В. Технология разработки программных продуктов. – М.: Академия, 2016. – 190 с.

35. Самигуллин М. Ф., Читалин Н. А., Лучкин Г. С. Информационные технологии в медицине: / М. Ф. Самигуллин. Н. А. Читали, Г. С. Лучкин. - Казань; Шумерля: [б. и.], 2017. - 101 с.

36. Титоренко Г.А. Информационные системы в экономике/ 2-е изд. - М.: ЮНИТИ-ДАНА, 2015. - 463 с.

37. Фомин В. В., Фомина И. К. Системная и программная инженерия. Информационные системы и технологии: учебное пособие / В. В. Фомин, И. К. Фомина. - Санкт-Петербург: Изд-во РГПУ им. А. И. Герцена, 2017. - 139 с.

38. Черников, Б.В. Информационные технологии управления: Учебник / Б.В. Черников. - 2-e изд., перераб. и доп. - М.: ИД ФОРУМ: НИЦ ИНФРА-М, 2015. - 368 с.

39. Шеховцов О. И. Корпоративные информационные системы: учебное пособие / О. И. Шеховцов. - Санкт-Петербург: СПбГУТ, 2016. - 59 с.

40. John Sharp. Microsoft® Visual C#® 2012 Step by Step, 2012. - 844 p.

41. Lorenz Patrick A. C Sharp Shortcut - Programmieren im .NET-Framework mit der C Sharp Beta 2, 2016. - 296 p.

42. Mike McGrath. C# programming in easy steps, 2016. - 357 p.

43. Sam A Abolrous. Learn C-Sharp - Includes the C-Sharp 3.0 Features, 2017. - 425 p.

44. Svetlin Nakov & Co. Fundamentals of computer programming with C#, 2013. - 1122 p.

### Приложение А

### **Фрагмент исходного кода**

```
unit Unit1;
```

```
var
  Form1: TForm1;
```

```
implementation
```

```
uses Unit2, Unit5, Unit8, Unit11, Unit14, Unit17, Unit18, Unit19, Unit21,
  Unit22, Unit23, Unit24, Unit27, Unit28, Unit31, Unit32, Unit33, Unit34, 
UOOCalc,
  Unit35;
{$R *.dfm}
procedure TForm1.N3Click(Sender: TObject);
begin
   with adoquery1 do
   begin
     close;
```

```
 sql.Clear;
 sql.Add('select * from clients');
 active:=true;
```
end;

```
 form2.DBGrid1.Columns[0].title.caption:='Код';
```

```
 form2.DBGrid1.Columns[1].title.caption:='ФИО';
```

```
 form2.DBGrid1.Columns[2].title.caption:='Дата рождения';
```

```
 form2.DBGrid1.Columns[3].title.caption:='Серия';
```

```
 form2.DBGrid1.Columns[4].title.caption:='Номер';
```

```
 form2.DBGrid1.Columns[5].title.caption:='Паспорт выдан';
```

```
 form2.DBGrid1.Columns[6].title.caption:='Полис';
```

```
 form2.DBGrid1.Columns[7].title.caption:='Социальное положение';
```

```
 form2.DBGrid1.Columns[8].title.caption:='Семейное положение';
```

```
 form2.DBGrid1.Columns[9].title.caption:='Адрес';
```
form2.Show;

end;

```
procedure TForm1.N5Click(Sender: TObject);
begin
  with adoquery2 do
  begin
```
### Продолжение Приложения А

```
 close;
     sql.Clear;
     sql.Add('select * from rooms');
     active:=true;
  end;
  form5.DBGrid1.Columns[0].Title.caption:='Номер палаты';
  form5.DBGrid1.Columns[1].Title.caption:='Отделение';
  form5.Show;
end;
procedure TForm1.N4Click(Sender: TObject);
begin
  with adoquery3 do
  begin
     close;
     sql.Clear;
     sql.Add('select * from spec');
     active:=true;
  end;
  if label6.Caption='Режим администратора' then form8.rzBitBtn3.Enabled:=true 
else form8.rzBitBtn3.Enabled:=false;
  form8.DBGrid1.Columns[0].Title.caption:='Код';
  form8.DBGrid1.Columns[1].Title.caption:='ФИО';
  form8.DBGrid1.Columns[2].Title.caption:='Специальность';
  form8.DBGrid1.Columns[3].Title.caption:='Отделение';
  form8.Show;
end;
procedure TForm1.N6Click(Sender: TObject);
begin
  with adoquery4 do
  begin
     close;
     sql.Clear;
     sql.Add('select * from proced');
     active:=true;
  end;
  form11.DBGrid1.Columns[0].title.caption:='Код';
  form11.DBGrid1.Columns[1].title.caption:='Наименование';
  form11.DBGrid1.Columns[2].title.caption:='Цена';
  form11.Show;
end;
```

```
procedure TForm1.N7Click(Sender: TObject);
begin
  with adoquery5 do
  begin
     close;
     sql.Clear;
     sql.Add('select * from prog_lech');
     active:=true;
  end;
  form14.DBGrid1.Columns[0].Title.caption:='Код';
  form14.DBGrid1.Columns[1].Title.caption:='Наименование';
  form14.Show;
end;
procedure TForm1.N2Click(Sender: TObject);
begin
  with form1.ADOQuery6 do
  begin
     close;
     sql.Clear;
     sql.Add('select * from const');
     open;
  end;
  with form17 do
  begin
     edit1.Text:=form1.ADOQuery6nam.AsString;
     edit2.Text:=form1.adoquery6fiodir.AsString;
     edit3.Text:=form1.adoquery6adr.AsString;
     edit4.Text:=form1.ADOQuery6inn.AsString;
     edit5.Text:=form1.adoquery6gbuh.AsString;
     edit6.Text:=form1.adoquery6tel.AsString;
     show;
  end;
end;
procedure TForm1.N9Click(Sender: TObject);
var i,j:integer;
begin
    with form1.adoquery1 do
    begin
      close;
      sql.Clear;
```

```
 sql.Add('select * from clients');
      open;
    end;
    form18.ComboBox1.Clear;
    for i:=1 to form1.adoquery1.RecordCount do
    begin
    form18.ComboBox1.Items.Add(trim(form1.adoquery1fio.AsString));
    form1.adoquery1.Next;
    end;
    with form1.ADOQuery5 do
    begin
      close;
      sql.Clear;
      sql.add('select * from prog_lech');
      open;
    end;
    form18.ComboBox2.Clear;
    for i:=1 to form1.adoquery5.RecordCount do
    begin
    form18.ComboBox2.Items.Add(trim(form1.adoquery5nam.AsString));
    form1.adoquery5.Next;
    end;
    with form1.adoquery7 do
    begin
      close;
      sql.Clear;
      sql.Add('select * from putevki');
      open;
    end;
   i:=0;
    for i:=1 to form1.adoquery7.RecordCount do
    begin
      if j<form1.adoquery7code.AsInteger then 
j:=form1.adoquery7code.AsInteger;
      form1.adoquery7.Next;
    end;
   form18.Edit1.Text:=inttostr(j+1); with form1.adoquery2 do
    begin
      close;
      sql.Clear;
      sql.Add('select * from rooms');
```
open;

```
 end;
   form18.ComboBox3.Clear;
   for i:=1 to form1.adoquery2.RecordCount do
   begin
      form18.ComboBox3.Items.Add(trim(form1.ADOQuery2code.AsString));
      form1.adoquery2.Next;
   end;
   form18.Label9.Caption:='0';
   form18.Edit3.Text:='0';
   form18.DateTimePicker1.Date:=now;
   form18.DateTimePicker2.Date:=now;
   form18.Show;
end;
procedure TForm1.N10Click(Sender: TObject);
begin
    with form1.adoquery8 do
   begin
      close;
      sql.Clear;
      sql.Add('select * from vid_proc');
      active:=true;
   end;
   form19.DBGrid1.Columns[0].title.caption:='Код';
   form19.DBGrid1.Columns[1].title.caption:='Наименование';
   form19.Show;
end;
procedure TForm1.N11Click(Sender: TObject);
begin
  with adoquery7 do
  begin
     close;
     sql.Clear;
     sql.Add('select * from putevki');
     active:=true;
  end;
  form21.show;
end;
```
procedure TForm1.N12Click(Sender: TObject);

var i:integer;

```
begin
   with form1.adoquery8 do
   begin
     close;
     sql.Clear;
     sql.Add('select * from vid_proc');
     open;
   end;
   form22.ComboBox1.clear;
   for i:=1 to form1.adoquery8.RecordCount do
   begin
     form22.ComboBox1.Items.Add(form1.adoquery8nam.AsString);
     form1.adoquery8.Next;
   end;
   with form1.adoquery1 do
   begin
     close;
      sql.Clear;
     sql.add('select * from clients');
     open;
   end;
   form22.combobox2.clear;
   for i:=1 to form1.ADOQuery1.RecordCount do
   begin
     form22.ComboBox2.Items.add(trim(form1.ADOQuery1fio.AsString));
     form1.adoquery1.next;
   end;
    with adoquery3 do
  begin
     close;
     sql.Clear;
     sql.Add('select * from spec');
     active:=true;
  end;
   form22.Show;
end;
procedure TForm1.N13Click(Sender: TObject);
var i:integer;
begin
```

```
 with form1.adoquery10 do
```
begin

```
 close;
      sql.Clear;
    sql.Add('select * from ist_bol');
     open;
   end;
   with form1.adoquery1 do
   begin
     close;
     sql.Clear;
     sql.Add('select * from clients');
     open;
   end;
   form23.ComboBox1.Clear;
   for i:=1 to form1.adoquery1.recordcount do
   begin
     form23.ComboBox1.Items.Add(trim(form1.ADOQuery1fio.AsString));
     form1.adoquery1.Next;
   end;
   form23.Show;
end;
procedure TForm1.FormCreate(Sender: TObject);
```
begin n1.Enabled:=false; n8.Enabled:=false; n19.Enabled:=false; label2.Visible:=false; label3.Visible:=false; label4.Visible:=false; label5.Visible:=false; label6.Visible:=false; label6.Caption:=''; rzbitbtn1.Enabled:=false; rzbitbtn2.Enabled:=false; rzbitbtn3.Enabled:=false; rzbitbtn4.Enabled:=false; rzbitbtn5.Enabled:=false; rzbitbtn6.Enabled:=false; rzbitbtn7.Enabled:=false; rzbitbtn8.Enabled:=false; end;
## Продолжение Приложения А

```
procedure TForm1.N14Click(Sender: TObject);
var i:integer;
begin
  with adoquery3 do
  begin
     close;
     sql.Clear;
     sql.Add('select * from spec');
     open;
  end;
  form24.ComboBox1.Clear;
  for i:=1 to adoquery3.RecordCount do
  begin
     form24.ComboBox1.Items.Add(trim(form1.adoquery3login.asstring));
     form1.ADOQuery3.Next;
  end;
  form24.show;
end;
procedure TForm1.N16Click(Sender: TObject);
begin
   form1.Close;
end;
procedure TForm1.N15Click(Sender: TObject);
var i:integer;
begin
   with form1.adoquery1 do
   begin
     close;
     sql.Clear;
     sql.Add('select * from clients');
     open;
   end;
   form27.ComboBox1.Clear;
   for i:=1 to form1.adoquery1.recordcount do
   begin
     form27.ComboBox1.Items.Add(trim(form1.ADOQuery1fio.AsString));
     form1.adoquery1.Next;
   end;
   form27.Show;
```
end;

```
procedure TForm1.N17Click(Sender: TObject);
begin
   with form1.ADOQuery11 do
   begin
     close;
     sql.Clear;
     sql.add('select * from diag');
     active:=true;
   end;
   form28.DBGrid1.Columns[0].Title.caption:='Код';
   form28.DBGrid1.Columns[1].Title.caption:='Наименование';
   form28.Show;
end;
procedure TForm1.N18Click(Sender: TObject);
var i:integer;
begin
    with adoquery1 do
    begin
     close;
     sql.Clear;
     sql.Add('select * from clients');
     open;
    end;
    form31.ComboBox1.Clear;
    for i:=1 to adoquery1.RecordCount do
    begin
       form31.ComboBox1.Items.add(trim(form1.ADOQuery1fio.AsString));
       adoquery1.Next;
    end;
    form31.ComboBox2.clear;
    with adoquery3 do
  begin
     close;
     sql.Clear;
     sql.Add('select * from spec');
     open;
  end;
  for i:=1 to form1.ADOQuery3.RecordCount do
  begin
       form31.ComboBox2.Items.add(trim(form1.ADOQuery3fio.AsString));
```
## adoquery3.Next; Продолжение Приложения А

```
 end;
  form31.CheckListBox1.clear;
  form31.label5.Caption:='';
  form31.label7.Caption:='';
  form31.DateTimePicker1.date:=now;
  form31.show;
end;
procedure TForm1.N20Click(Sender: TObject);
var i:integer;
begin
    with adoquery3 do
  begin
     close;
     sql.Clear;
     sql.Add('select * from spec');
     open;
  end;
  form32.ComboBox1.Clear;
  for i:=1 to form1.ADOQuery3.RecordCount do
  begin
       form32.ComboBox1.Items.add(trim(form1.ADOQuery3fio.AsString));
       adoquery3.Next;
  end;
  form32.Show;
end;
procedure TForm1.RzBitBtn1Click(Sender: TObject);
begin
   n5.Click;
end;
procedure TForm1.RzBitBtn3Click(Sender: TObject);
begin
   n3.click;
end;
procedure TForm1.RzBitBtn4Click(Sender: TObject);
begin
   n4.click;
end;
```

```
procedure TForm1.RzBitBtn5Click(Sender: TObject);
begin
   n7.Click;
end;
procedure TForm1.RzBitBtn6Click(Sender: TObject);
begin
    n13.click;
end;
procedure TForm1.RzBitBtn7Click(Sender: TObject);
begin
   n9.Click;
end;
procedure TForm1.RzBitBtn8Click(Sender: TObject);
begin
   n15.click;
end;
procedure TForm1.RzBitBtn2Click(Sender: TObject);
begin
   n2.click;
end;
procedure TForm1.N21Click(Sender: TObject);
var i:integer;
begin
  form33.ComboBox1.clear;
  with form1.adoquery5 do
  begin
     close;
     sql.Clear;
     sql.Add('select * from prog_lech');
     open;
  end;
  for i:=1 to form1.ADOQuery5.RecordCount do
  begin
  form33.ComboBox1.Items.Add(trim(form1.ADOQuery5nam.AsString));
  form1.ADOQuery5.Next;
  end;
```
form33.Show;

end;

```
procedure TForm1.N22Click(Sender: TObject);
var i:integer;
begin
  with adoquery2 do
  begin
     close;
     sql.Clear;
    sql.Add('select * from rooms');
     open;
  end;
  form34.ComboBox1.clear;
  for i:=1 to form1.ADOQuery2.RecordCount do
  begin
     form34.ComboBox1.Items.Add(form1.ADOQuery2code.AsString);
     form1.ADOQuery2.Next;
  end;
  form34.Show;
end;
procedure TForm1.N23Click(Sender: TObject);
var calc:toocalc; i:integer;
begin
calc:=toocalc.Create('c:\polikl\xlt\sv_pal.xlt');
with form1.ADOQuery2 do
begin
   close;
   sql.Clear;
   sql.add('select * from rooms');
   open;
end;
for i:=1 to form1.ADOQuery2.RecordCount do
begin
   calc.cell[4,1]:=form1.ADOQuery2code.AsString;
   with form1.ADOQuery7 do
   begin
     close;
     sql.Clear;
    sql.add('select * from putevki where
(cdroom='+form1.ADOQuery2code.AsString+') and (act=true)');
```
open;

```
 end;
   calc.Cell[4,2]:=5-form1.ADOQuery7.RecordCount;
   if i<form1.ADOQuery2.RecordCount then calc.InsertRow(4,true);
   form1.ADOQuery2.Next;
end;
```
calc.Visible:=true; end;

procedure TForm1.N24Click(Sender: TObject); begin form35.show; end;

end.